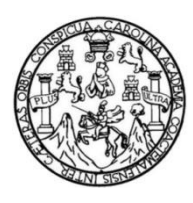

Universidad de San Carlos de Guatemala Facultad de Ingeniería Escuela de Ingeniería en Ciencias y Sistemas

### **APLICACIÓN MÓVIL PARA INCENTIVAR LA CULTURA Y LA VISITA A LOS MUSEOS DE LA CIUDAD DE GUATEMALA "MUSAGT"**

# **Diego José Emilio López Obregón David Alejandro Ochoa Reyes**

Asesorado por el Ing. Edgar Estuardo Santos Sutuj

Guatemala, febrero de 2018

UNIVERSIDAD DE SAN CARLOS DE GUATEMALA

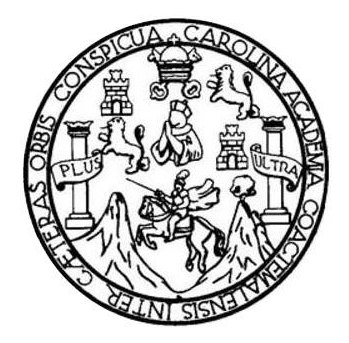

FACULTAD DE INGENIERÍA

### **APLICACIÓN MÓVIL PARA INCENTIVAR LA CULTURA Y LA VISITA A LOS MUSEOS DE LA CIUDAD DE GUATEMALA "MUSAGT"**

TRABAJO DE GRADUACIÓN

PRESENTADO A LA JUNTA DIRECTIVA DE LA FACULTAD DE INGENIERÍA POR

**DIEGO JOSÉ EMILIO LÓPEZ OBREGÓN DAVID ALEJANDRO OCHOA REYES** ASESORADO POR EL ING. EDGAR ESTUARDO SANTOS SUTUJ

AL CONFERÍRSELES EL TÍTULO DE

**INGENIEROS EN CIENCIAS Y SISTEMAS**

GUATEMALA, FEBRERO DE 2018

# UNIVERSIDAD DE SAN CARLOS DE GUATEMALA FACULTAD DE INGENIERÍA

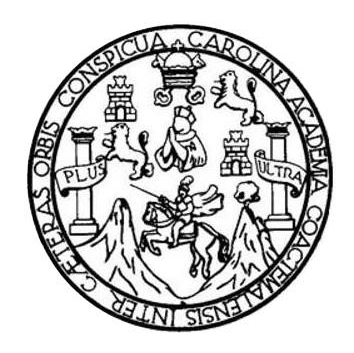

### **NÓMINA DE JUNTA DIRECTIVA**

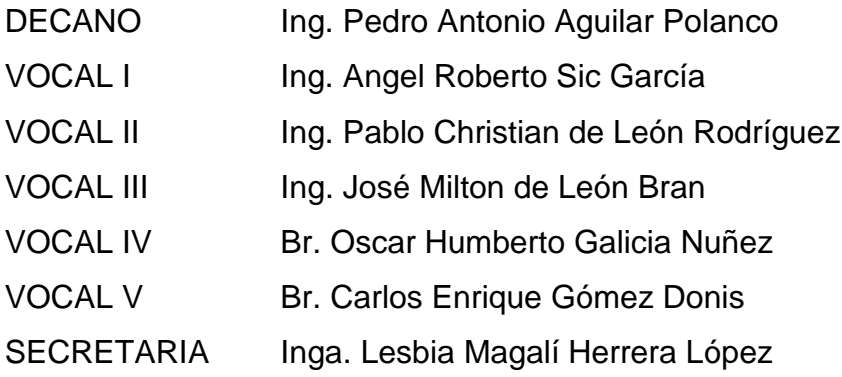

### **TRIBUNAL QUE PRACTICÓ EL EXAMEN GENERAL PRIVADO**

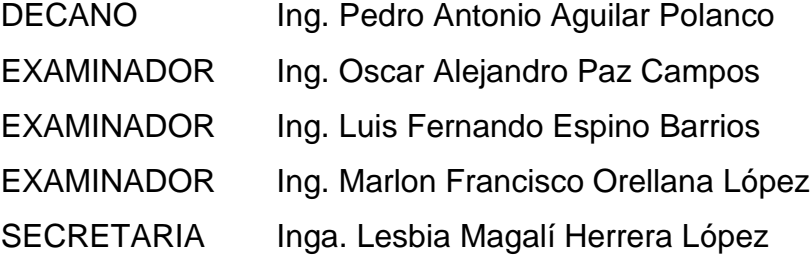

### HONORABLE TRIBUNAL EXAMINADOR

En cumplimiento con los preceptos que establece la ley de la Universidad de San Carlos de Guatemala, presentamos a su consideración nuestro trabajo de graduación titulado:

### APLICACIÓN MÓVIL PARA INCENTIVAR LA CULTURA Y LA VISITA A LOS MUSEOS DE **LA CIUDAD DE GUATEMALA "MUSAGT"**

Tema que nos fuera asignado por la Dirección de la Escuela de Ingeniería en Ciencias y Sistemas, con fecha 10 de octubre de 2016.

**López Obregón** Diego Jo

David Alejandro Ochoa Reyes

Ingeniero Carlos Alfredo Azurdia Coordinador de Privados y Revisor de Trabajos de Graduación Escuela de Ciencias y Sistemas Facultad de Ingeniería Universidad de San Carlos de Guatemala

Ingeniero Azurdia:

Tengo el agrado de dirigirme a usted para informarle que he revisado el trabaio de graduación APLICACIÓN MÓVIL PARA INCENTIVAR LA CULTURA Y LA VISITA A LOS MUSEOS DE LA CIUDAD DE GUATEMALA "MUSAGT", realizado por los estudiantes universitarios DIEGO JOSÉ EMILIO LÓPEZ OBREGÓN con carné 200715167 y CUI 2494 45638 0108, y DAVID ALEJANDRO OCHOA REYES con carné 200815253 y CUI 2197 16013 0101, quienes contaron con la asesoría del suscrito.

Considero que el trabajo realizado por los estudiantes, cumple con los objetivos bajo los cuales fue planteado y cumple satisfactoriamente cada una de las actividades planificadas, por lo que procedo a aprobarlo.

Agradeciendo la atención dada a la presente

Atentamente.

Ing. Edga Santos Asesor Colegiado 5266

Edgar Samters INGENIERO EN CIENCIAS ANGELMAS Colegiado 5293

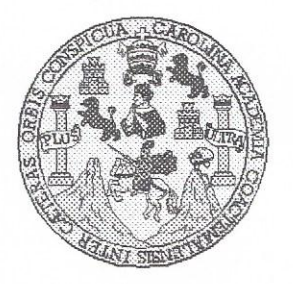

Universidad San Carlos de Guatemala Facultad de Ingeniería Escuela de Ingeniería en Ciencias y Sistemas

Guatemala, 6 de Septiembre del 2017

Ingeniero Marlon Antonio Pérez Türk Director de la Escuela de Ingeniería **En Ciencias y Sistemas** 

Respetable Ingeniero Pérez:

Por este medio hago de su conocimiento que he revisado el trabajo de graduación de los estudiantes DIEGO JOSÉ EMILIO LÓPEZ OBREGÓN con carné 200715167 y CUI 2494 45638 0108, y DAVID ALEJANDRO OCHOA REYES con carné 200815253 y CUI 2197 16013 0101, titulado: "APLICACIÓN MÓVIL PARA INCENTIVAR LA CULTURA Y LA VISITA A LOS MUSEOS DE LA CIUDAD DE GUATEMALA -MUSAGT-", y a mi criterio el mismo cumple con los objetivos propuestos para su desarrollo, según el protocolo.

Al agradecer su atención a la presente, aprovecho la oportunidad para suscribirme,

Atentamente,

Ing. Carlos Altredo Azurdia Coordinador de Privados evisión de Trabajos de Graduación <sup>NA</sup>Acion 1

E UNIVERSIDAD DE SAN CARLOS S DE GUATEMALA  $\mathbf C$ U E  $\mathsf{L}$  $\overline{A}$ D FACULTAD DE INGENIERÍA E ESCUELA DE INGENIERÍA EN **CIENCIAS Y SISTEMAS** TEL: 24767644  $\overline{1}$ N G E N El Director de la Escuela de Ingeniería en Ciencias y Sistemas de la  $\mathbf{I}$ Facultad de Ingeniería de la Universidad de San Carlos de Guatemala, E  $\mathsf{R}$ luego de conocer el dictamen del asesor con el visto bueno del revisor y Í del Licenciado en Letras, del trabajo de graduación APLICACIÓN  $\triangle$ MÓVIL PARA INCENTIVAR LA CULTURA Y LA VISITA A LOS MUSEOS DE LA CIUDAD DE GUATEMALA "MUSAGT", E N realizado por los estudiantes, DIEGO JOSÉ EMILIO LÓPEZ OBREGÓN y DAVID ALEJANDRO OCHOA REYES aprueba el  $\ddot{c}$ presente trabajo y solicita la autorización del mismo.  $\overline{1}$ E  $\mathbb{N}$  $\mathbf C$ "ID Y ENSEÑAD A TODOS"  $\mathbf{I}$  $\overline{A}$ TOAD DE SAN CARLOS DE GUATEMA S Y DIRECCION DE **VGENIERIA EN CIENCIAS** SISTEMAS S  $Ing. M$ erez Türk  $\overline{1}$ ctor S Escuela de Ingenierla en Ciencias y Sistemas T E M  $\mathbb{A}$ Guatemala, 02 de febrero de 2018 S

Universidad de San Carlos de Guatemala

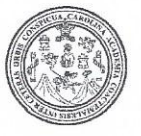

Facultad de Ingeniería Decanato

DTG. 043.2018

El Decano de la Facultad de Ingeniería de la Universidad de San Carlos de Guatemala, luego de conocer la aprobación por parte del Director de la Escuela de Ingeniería en Ciencias y Sistemas, al Trabajo de Graduación titulado: APLICACIÓN MÓVIL PARA INCENTIVAR LA CULTURA Y LA VISITA A LOS MUSEOS DE LA CIUDAD DE GUATEMALA "MUSAGT". presentado por los estudiantes universitarios: Diego José Emilio López Obregón David Alejandro Ochoa Reyes, y después de haber  $\mathbf{V}$ culminado las revisiones previas bajo la responsabilidad de las instancias correspondientes, autoriza la impresión del mismo.

 $70A_5CAR_2$ 

IMPRÍMASE:

Ing. Pedro Antonio Aguilar Polango Decano RSIDAO DE SAN CARLOS DE GUAR *<u>DECAMO</u>* FACULTAD DE INGEMERIA

Guatemala, febrero de 2018

/gdech

Escuelas: Ingeniería Civil, Ingeniería Mecánica Industrial, Ingeniería Química, Ingeniería Mecánica Eléctrica, - Escuela de Ciencias, Regional de Ingeniería Sanitaria y Recursos Hidráulicos (ERIS). Post-Grado Maestria en Sistemas Mención Ingenieria Vial. Carreras: Ingeniería Mecánica, Ingeniería Electrónica, Ingeniería en Ciencias y Sistemas. Licenciatura en Matemática. Licenciatura en Física. Centro de Estudios Superiores de Energía y Minas (CESEM). Guatemala, Ciudad Universitaria, Zona 12. Guatemala, Centroamérica.

### **ACTO QUE DEDICO A:**

**Dios y la Virgen** Por brindarme sus bendiciones, protección y fortaleza siempre. **Mis padres María Teresa Obregón de López y Benjamín** López por ser mi inspiración y brindarme su amor, comprensión y apoyo de forma incondicional, este también es su triunfo. **Mis hermanos** Néstor, Giovanni y Sabrina por su cariño, atención y darme su ejemplo de esmero en la búsqueda de la superación profesional. **Mis abuelos A** quienes recuerdo con mucho cariño sus atenciones, consejos y amor. **Mis sobrinos** Diana, Néstor, Luz, Renato, Rodrigo, Santiago y Joaquín por ser parte fundamental de mi vida. **Mis tíos** Irma, Ana, Yolanda, Benjamín y Pilar por haberme brindado su apoyo y estima.

**Diego José Emilio López Obregón**

## **AGRADECIMIENTOS A:**

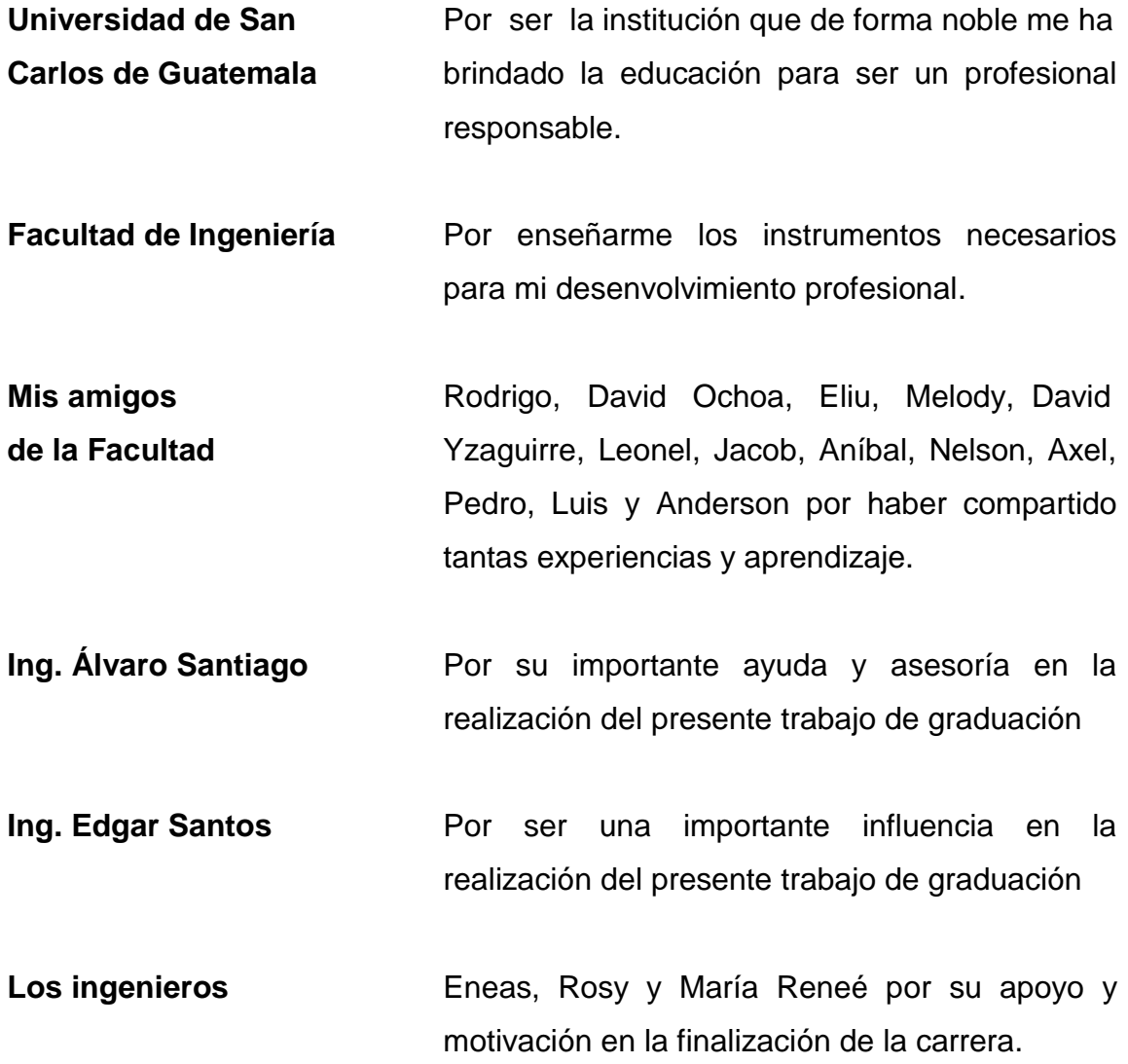

**Diego José Emilio López Obregón**

# **ACTO QUE DEDICO A:**

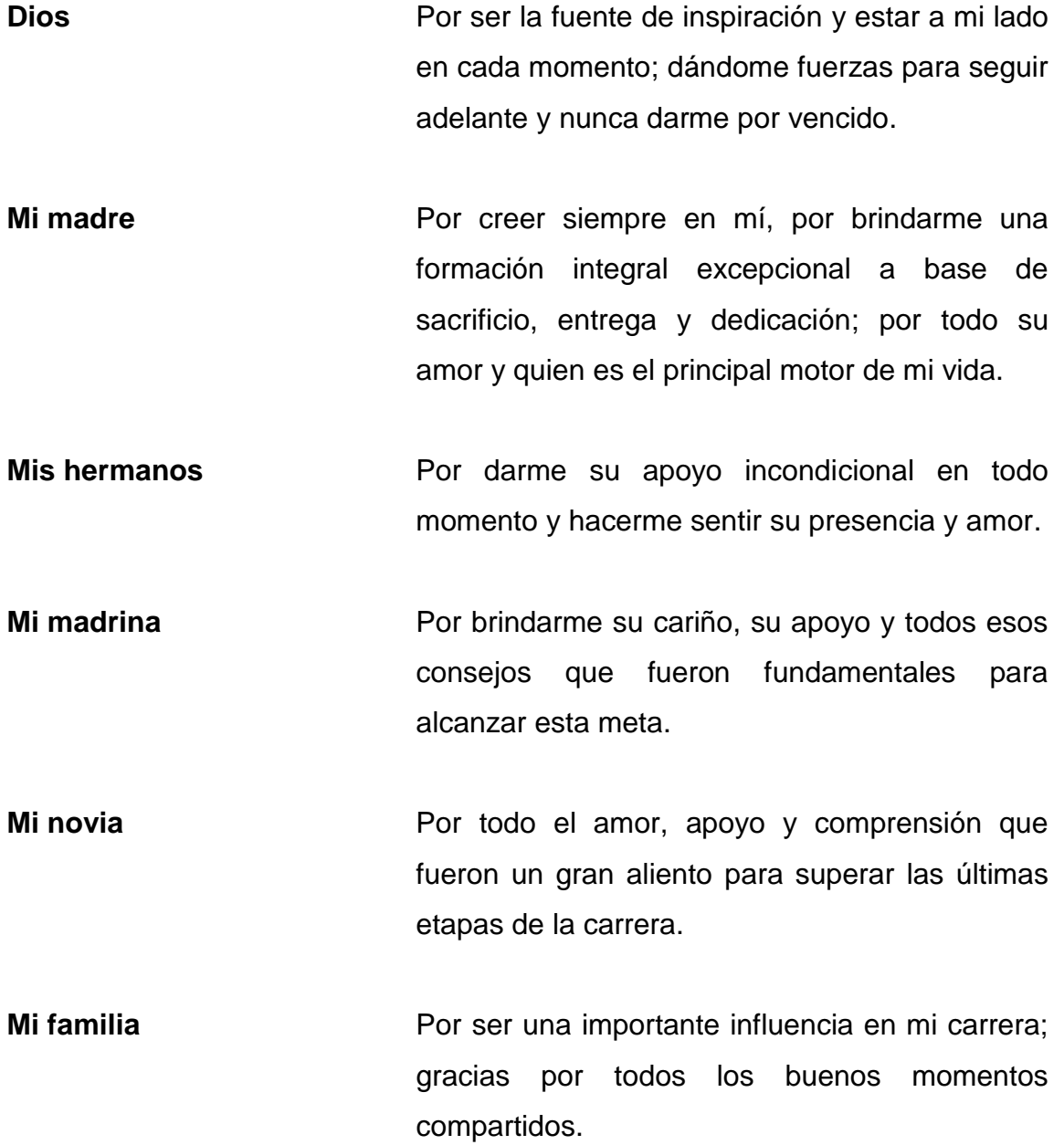

- **Mis amigos y amigas** Por permitirme compartir junto a ellos momentos inolvidables que siempre tendré presentes. Gracias por su valiosa amistad.
- **Universidad de San** En especial a la Facultad de Ingeniería, por **Carlos de Guatemala** abrirme las puertas de sus aulas para la adquisición de sus valiosos conocimientos y por llevarme a mi superación personal y profesional.
- **Todas las personas que** A quienes por algún motivo hemos cruzado **forman parte de mi vida** caminos o palabras, gracias por dejar una huella y permitirme aprender algo valioso de cada uno.

**David Alejandro Ochoa Reyes**

## **AGRADECIMIENTOS A:**

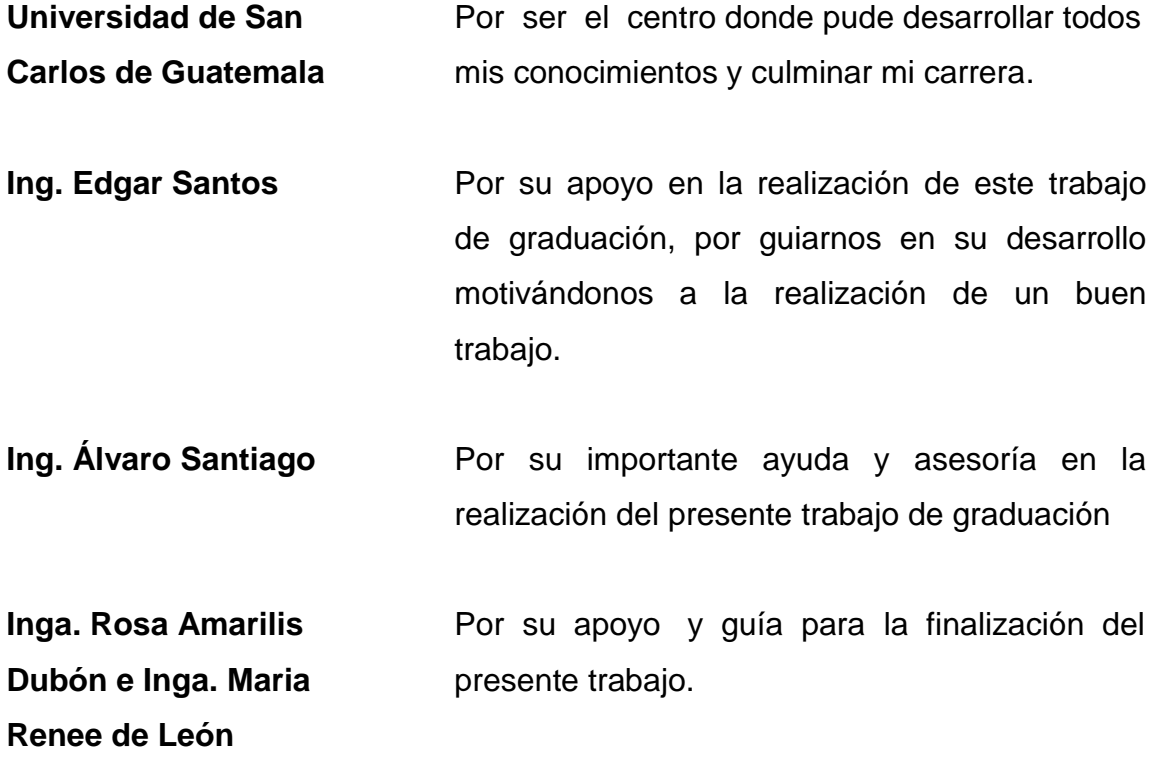

**David Alejandro Ochoa Reyes**

# ÍNDICE GENERAL

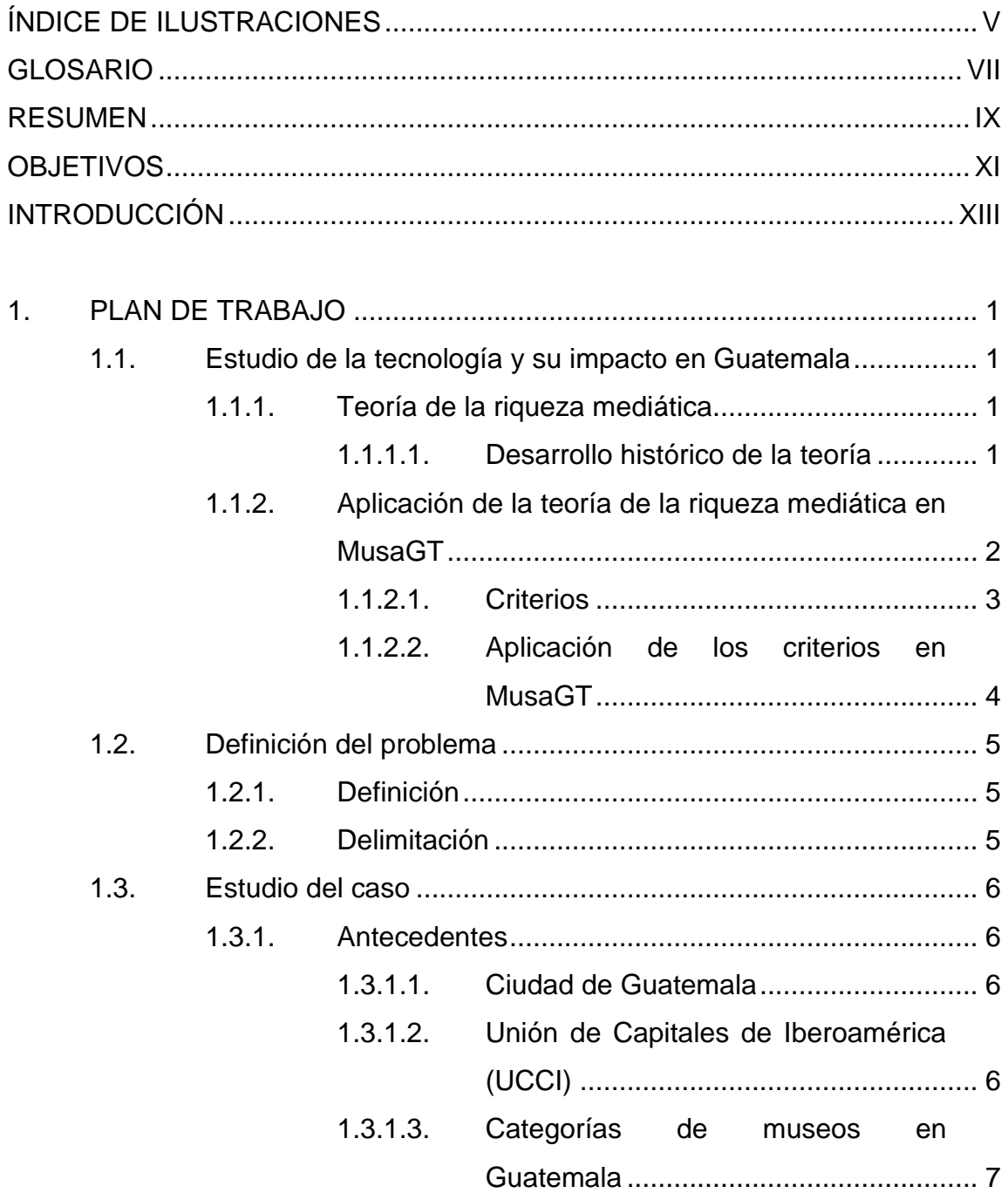

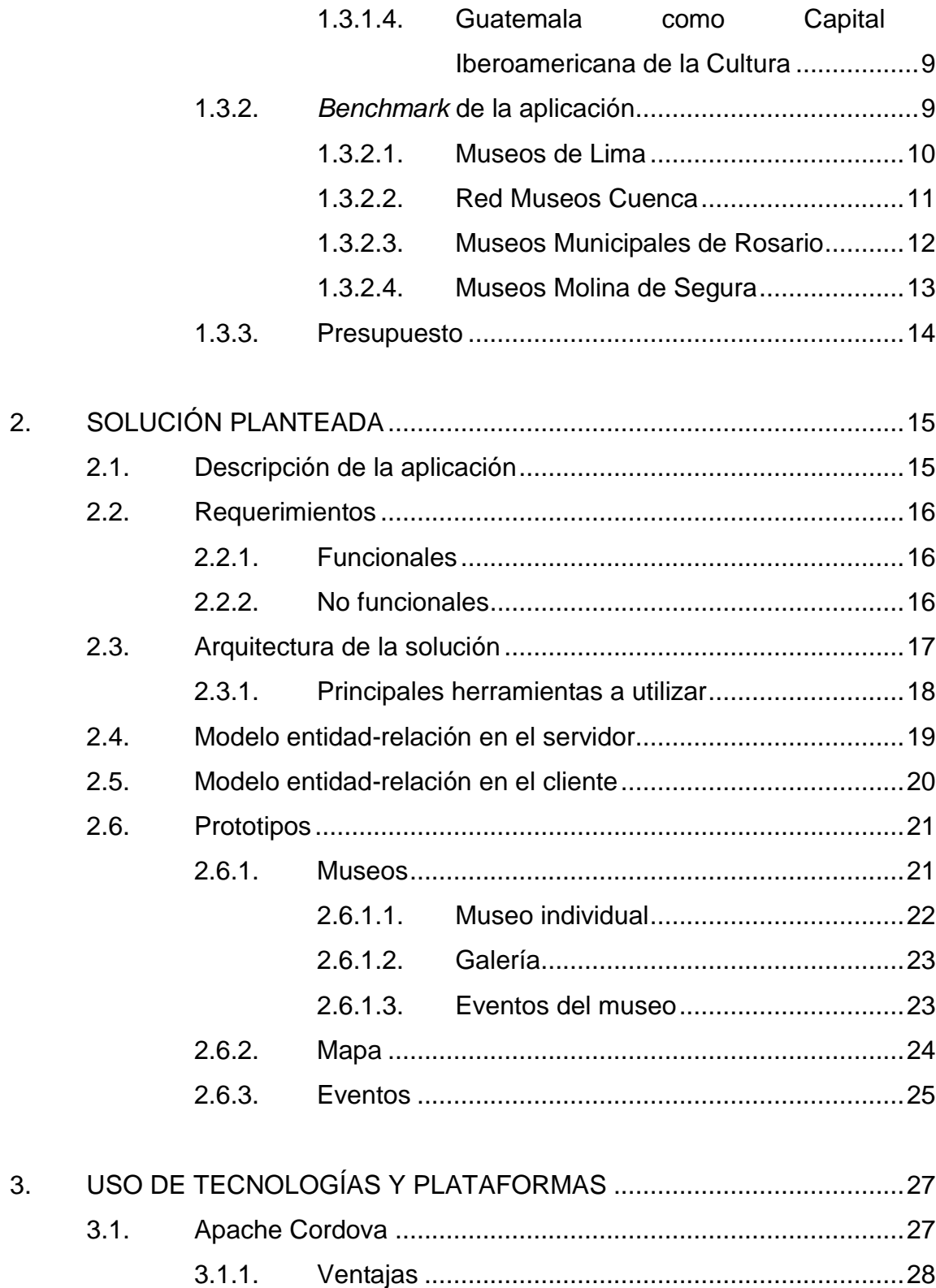

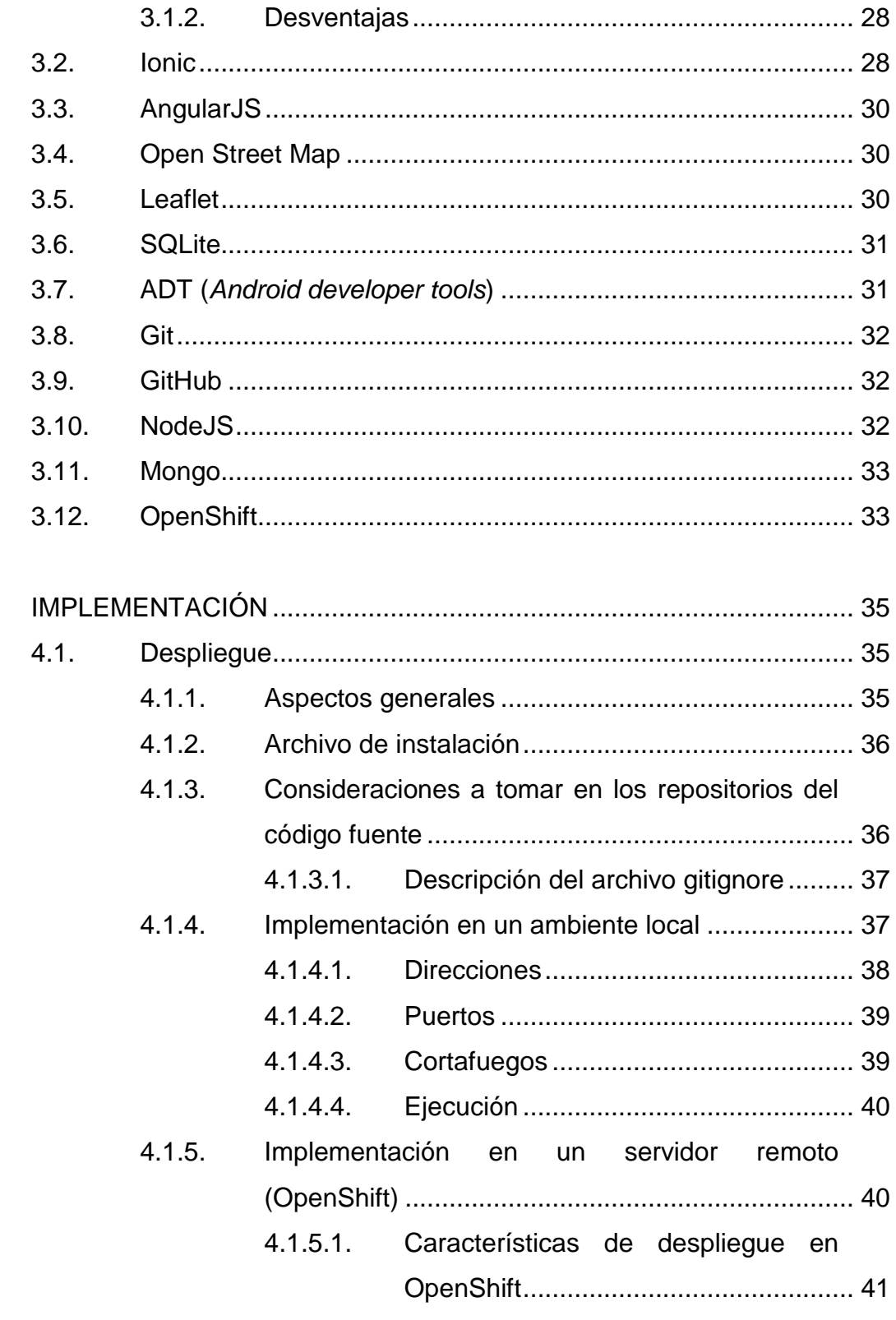

4.

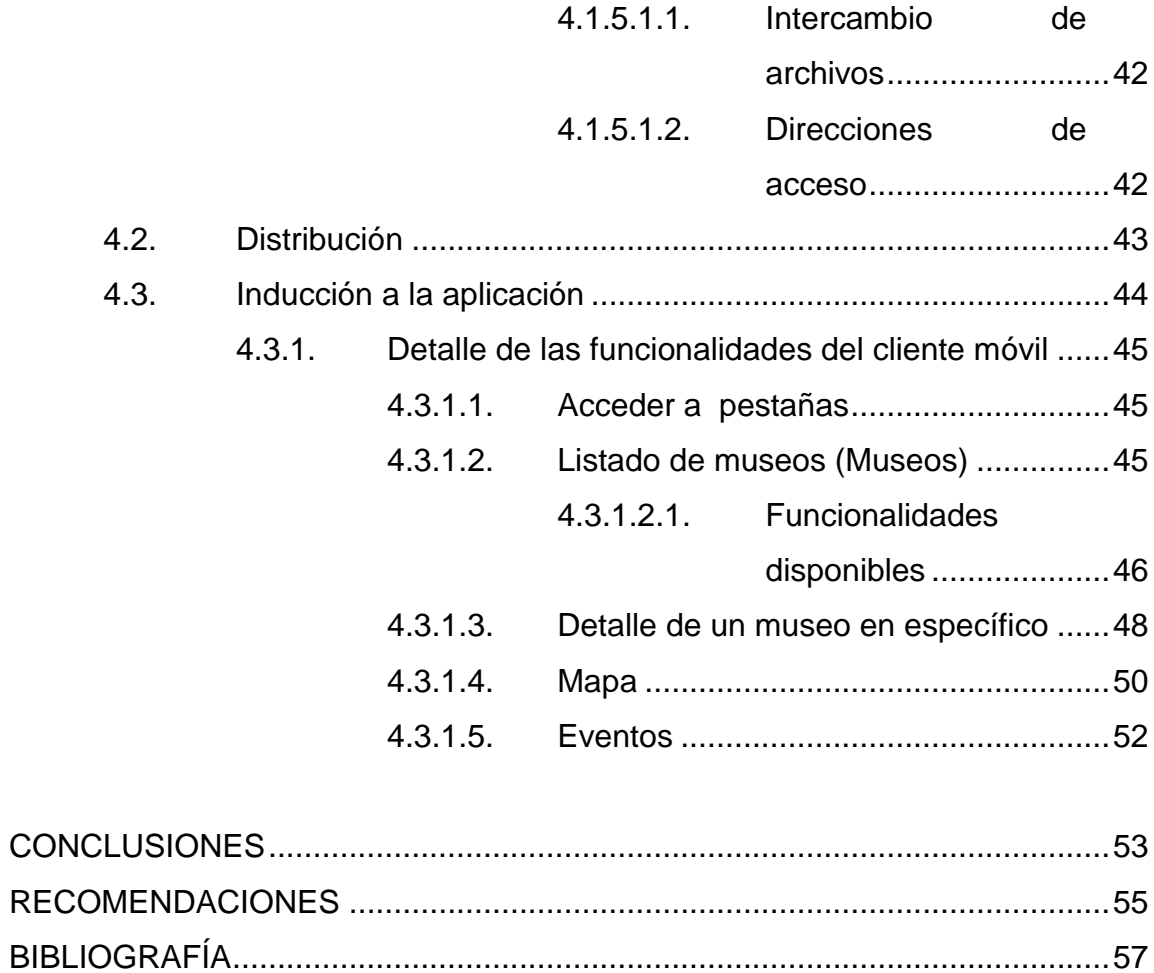

# <span id="page-17-0"></span>ÍNDICE DE ILUSTRACIONES

### **FIGURAS**

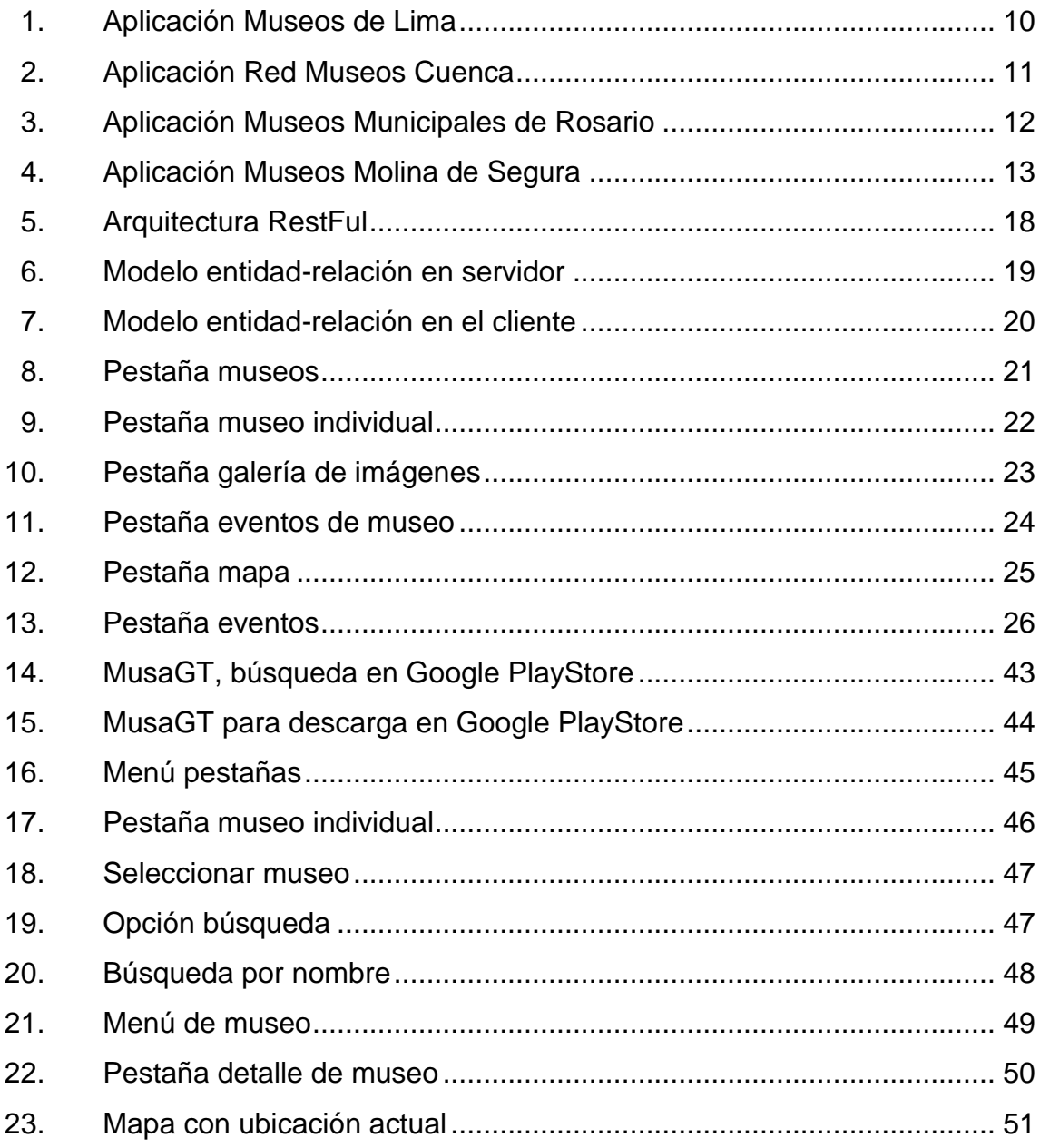

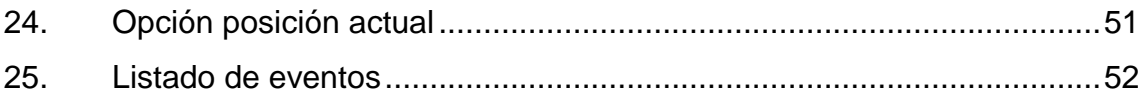

### **TABLA**

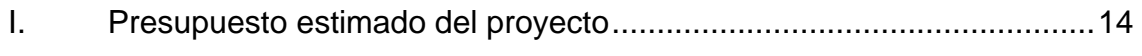

### **GLOSARIO**

- <span id="page-19-0"></span>**CSS** *Cascade sheet style* u hojas de estilo en cascada; tienen como función principal la de separar la estructura de un documento de la presentación, es un lenguaje usado para definir la presentación de un documento estructurado escrito en HTML o XML.
- **DOM** *Document object model* (modelo de objetos del documento). Interfaz de programación de aplicaciones que brinda un conjunto de objetos para representar documentos HTML o XML. Desarrollado por el World Wide Web Consortium (W3C), posee una jerarquía de tipo árbol que puede ser manipulada mediante lenguajes de programación como JavaScript.
- *Framework* Definición de estándares de conceptos, prácticas que forman una estructura conceptual y tecnológica con soporte definido.
- **HTML** *Hypertext markup language* (lenguaje de marcado de hipertexto); es el lenguaje utilizado para definir la estructura de páginas web.

**MVC** Se refiere a una arquitectura del software basada en la separación del modelo de datos con la vista y que estos se comuniquen mediante un controlador.

Servidor **Servidor** Computadora dedicada a la atención de peticiones de computadoras y aplicaciones clientes. Un servidor puede ser una computadora de grandes dimensiones, una computadora de sobremesa, un teléfono inteligente o un sistema embebido.

**W3C** World Wide Web Consortium. Es un consorcio internacional que genera recomendaciones y estándares.

### **RESUMEN**

<span id="page-21-0"></span>El arte es cualquier actividad o producto mediante el cual se expresan ideas, emociones o, en general, una visión del mundo, a través de diversos recursos, como los plásticos, lingüísticos, sonoros, corporales y mixtos.

Generalmente el arte es expuesta en museos, los cuales conforme pasa el tiempo, han dejado de ser tendencia, siendo "sustituidos" por visitas virtuales en páginas de internet y redes sociales.

En Guatemala existen diversos museos que reflejan el arte contemporáneo, el patrimonio industrial, histórico y arqueológico del país.

Lamentablemente de estos museos no existe información actualizada sobre horarios, precios, ubicaciones y eventos, desperdiciándose todos los patrimonios mencionados previamente.

La principal razón de la creación de esta aplicación, denominada MusaGT, es brindar la oportunidad de obtener la información respectiva de todos estos museos de una manera amigable y accesible para todos, con el fin de enriquecer la cultura del país.

La aplicación también incrementará el ingreso de turistas, quienes vienen al país por la gran cantidad de patrimonio industrial, histórico y arqueológico. Es decir que la aplicación conecta a los turistas, nacionales, estudiantes y ciudadanos en general con el arte y con los museos existentes que en muchos casos no son conocidos.

IX

La aplicación está desarrollada en tecnologías libres para que pueda ser descargada por cualquier persona y en cualquier dispositivo móvil, independientemente de la plataforma a la cual tenga acceso el usuario.

Esta aplicación potencializará el ingreso de visitantes a todos los museos que se muestren en la misma y fomentará el deseo de conocer estos centros de arte.

### **OBJETIVOS**

#### <span id="page-23-0"></span>**General**

Desarrollar una aplicación móvil para el sistema operativo Android que le brinde a los usuarios, de manera intuitiva y amigable, información acerca de los museos más importantes de la ciudad capital de Guatemala para que puedan, con base en la información proveída por la aplicación, planificar visitas y hacer de las mismas una experiencia más agradable.

#### **Específicos**

- 1. Fomentar y promover la riqueza cultural guatemalteca con una herramienta que facilite e incentive la visita a los museos más reconocidos de la ciudad capital.
- 2. Brindar una herramienta para planificar la visita a los distintos museos con información sobre ubicación, precios, eventos, entre otros.
- 3. Permitir al usuario compartir la experiencia realizada para motivar a otras personas a que vean la publicación para visitar los museos.

XII

### **INTRODUCCIÓN**

<span id="page-25-0"></span>La aplicación MusaGT está orientada a fomentar en los usuarios la cultura e incentivar el aprendizaje al permitir a los usuarios conocer la ubicación de 10 museos de la ciudad capital de Guatemala.

La aplicación, además de brindar la ubicación de cada uno de los 10 museos, mostrará información relevante y de interés: horarios de cada museo, costo de la entrada, parqueo y costo, calendario de actividades, comentarios de usuarios durante la visita a los museos.

Esto con el objetivo de motivar a los usuarios a visitar los museos y que planifiquen de acuerdo al calendario de actividades de los museos y sus gustos personales.

### **1. PLAN DE TRABAJO**

#### <span id="page-27-2"></span><span id="page-27-1"></span><span id="page-27-0"></span>**1.1. Estudio de la tecnología y su impacto en Guatemala**

#### **1.1.1. Teoría de la riqueza mediática**

Esta teoría postula que las organizaciones deben gestionar y procesar la información de forma efectiva para reducir la incertidumbre y la probabilidad de equivocación en el momento de tomar decisiones; esto brinda una escala de efectividad para los canales o medios donde la información fluye en un determinado periodo de tiempo.

La teoría se centra en el hecho de que los seres humanos aumentan su capacidad de comprensión a medida de que la información recibida y emitida sea más rica para los sentidos de percepción natural.

#### **1.1.1.1. Desarrollo histórico de la teoría**

<span id="page-27-3"></span>"El desarrollo conceptual de la teoría de la riqueza mediática se ha ido formando a través de varios años por medio de postulados e hipótesis que los investigadores han desarrollado; sus aplicaciones son muy variadas, en este caso, relacionado con sistemas de información, tiene una determinada importancia debido a la interacción e integración con sistemas y usuarios"<sup>1</sup>.

La teoría fue introducida formalmente por Richard L. Daft y Robert H. Lengel en 1984. Su postulado inicial está orientado para describir y evaluar los

<sup>1</sup> DAFT, R.; LENGEL, R. *Information Richness: A new aproach to managerial behavior and organizational design.* p. 63.

diversos medios de comunicación utilizados por las organizaciones de diversa naturaleza. Se determinó la necesidad de procesar la información de forma adecuada para reducir la incertidumbre en la toma de decisiones.

El segundo postulado de importancia indicaba que algunos medios de comunicación funcionan de mejor forma en unas organizaciones más que otras; también se planteaba que de forma general los mensajes enviados de forma escrita estaban hechos de forma inequívoca mientras que los mensajes que se transmitían de cara a cara incluían un margen de equivocación.

En 1987, Daft, Lengel y Trevino presentaron algo que llamaron la jerarquía de la riqueza de medios; con esta jerarquía se incorporaron cuatro clasificaciones que ayudan a comparar la eficiencia de los diversos medios de comunicación que surgen con el tiempo: cara a cara, teléfono, documentos dirigidos y documentos no dirigidos. La efectividad de estos medios se realizó por medio de los siguientes criterios: retroalimentación, tolerancia a señales múltiples, variedad de lenguaje y enfoque personal. El más rico de los 4 medios mencionados anteriormente es la comunicación cara a cara, seguido por el teléfono, los documentos dirigidos y los documentos no dirigidos.

### <span id="page-28-0"></span>**1.1.2. Aplicación de la teoría de la riqueza mediática en MusaGT**

"Dentro de la variedad de formas en que se puede aplicar la teoría de la riqueza mediática, la más inmediata y profunda es aquella donde los remitentes de los mensajes eligen un medio de comunicación para llegar a sus destinatarios. Lógicamente, la teoría obliga a pensar en que los remitentes busquen los medios de comunicación más ricos para reducir la incertidumbre y aumentar la comprensión de los destinatarios. El enlace entre la teoría de la

riqueza mediática y MusaGT se da en las capacidad de la aplicación móvil de concentrar diversos tipos de comunicación y datos para los usuarios como imágenes, información de carácter temporal, datos geográficos y brindar canales para hacer efectiva la comunicación entre los museos y los usuarios"<sup>2</sup>.

#### **1.1.2.1. Criterios**

<span id="page-29-0"></span>Con base en la implementación de la teoría con MusaGT se hizo en el sometimiento de la aplicación a los criterios que establece la teoría; estos criterios se describen a continuación. El primero es la habilidad de manejar múltiples señales de comunicación de forma simultánea: el emisor brinda señales visuales, auditivas y otro tipo de señales sensoriales de forma simultánea hacia el receptor.

El segundo criterio es la habilidad de facilitar la rápida retroalimentación del mensaje. Hay que considerar que el término de facilidad puede tener múltiples interpretaciones; en este se limitará a la capacidad de un sistema de permitir al destinatario la capacidad de responder a los mensajes que se le envían por los canales estudiados.

La habilidad de establecer un enfoque personal es el tercer criterio envuelto en la teoría de la riqueza mediática; el enfoque personal también abarca una serie de interpretaciones; en este caso de sistemas de información, se refiere al hecho de que los mensajes puedan estar orientados a los intereses y aspectos personales de los destinatarios.

<sup>2</sup> DAFT, R.; LENGEL, R. *Information Richness: A new aproach to managerial behavior and organizational design.* p. 69.

El último criterio evaluador es la habilidad de utilizar lenguaje natural en el contenido del mensaje; específicamente, el mensaje puede ser leído o escuchado de forma natural sin necesidad de procesos cognitivos intermedios para que los destinarios entiendan el contenido y sentido del mensaje.

#### **1.1.2.2. Aplicación de los criterios en MusaGT**

<span id="page-30-0"></span>Como se observará más adelante, MusaGT es una aplicación que se puede instalar en dispositivos móviles y que concentra información acerca de la mayoría de museos ubicados en la ciudad de Guatemala. La aplicación brinda información geográfica precisa, información acerca de parqueos, actividades y otro tipo de datos de diversos intereses.

Según el primer criterio, MusaGT puede manejar múltiples señales en el medio de comunicación, se envían fotografías, información de carácter georeferencial, información de carácter temporal y descripciones escritas.

Según el segundo criterio, la aplicación cuenta con un mecanismo de realizar comentarios de los diversos museos y actividades que se transmiten a través de la aplicación.

El enfoque personal en que hace énfasis el tercer criterio se aplica en el hecho de que la aplicación está orientada a los interese personales del remitente, en otras palabras, cumple con los intereses de información de los museos que pueda tener el usuario.

Por último, la utilización de lenguaje natural es evidente; los mensajes, eventos y otro tipo de información se muestran de forma que los destinatarios puedan interpretar de forma fácil y natural.

### <span id="page-31-1"></span><span id="page-31-0"></span>**1.2. Definición del problema**

#### **1.2.1. Definición**

La ciudad de Guatemala ha sido galardonada como la Capital Iberoamericana de la Cultura del año 2015; la ciudad cuenta con más de dos decenas de museos de diversos tipos y actividades a lo largo de toda la urbe. En la actualidad, no existe una aplicación móvil que brinde información unificada y precisa de los museos a pesar de la gran variedad que posee, un problema al buscar información geográfica e itinerarios de actividades culturales; que impide de alguna forma las visitas a dichos lugares y la participación en sus actividades culturales.

#### **1.2.2. Delimitación**

- <span id="page-31-2"></span>Ubicación geográfica: ciudad de Guatemala.
- Cantidad inicial de museos: 10.
- Tiempo de desarrollo: 2 meses.
- Tiempo de disponibilidad de la aplicación: indefinido.
- Forma de obtener la aplicación: tiendas online para móviles.
- Información a mostrar: situación geográfica, descripción general, horarios, actividades culturales de los museos.

#### <span id="page-32-1"></span><span id="page-32-0"></span>**1.3. Estudio del caso**

#### **1.3.1. Antecedentes**

#### **1.3.1.1. Ciudad de Guatemala**

<span id="page-32-2"></span>Según el Instituto Nacional de Estadística, los datos de la ciudad de Guatemala son

- Población (2012): total 2 149 107 hab
- Densidad 1153,71 hab/km²
- Metropolitanos 4 703 865 hab
- Año de fundación: 1776
- Superficie total: 996 km²

Es la capital de la república de Guatemala desde el año 1776, se encuentra en el departamento de Guatemala además de ser su cabecera.

#### **1.3.1.2. Unión de Capitales de Iberoamérica (UCCI)**

<span id="page-32-3"></span>Es una organización de ámbito cultural que cuenta con más de 30 años de existencia; está actualmente conformada por 25 ciudades capitales iberoamericanas (incluye 4 ciudades que no son capitales en sus países). La UCCI otorga como principal galardón el título de capital iberoamericana y la entrega es cada año; para que una ciudad pueda optar por el premio es necesario que cuente con los siguientes requisitos: historia relevante, agenda cultural anual prestigiosa y que celebre una fecha histórica.

#### **1.3.1.3. Categorías de museos en Guatemala**

- <span id="page-33-0"></span> Museos arqueológicos: se conoce con este nombre a todos aquellos museos que fueron creados con el fin de divulgar y preservar los resultados de investigaciones arqueológicas realizadas en un sitio específico. En su mayoría los museos de este tipo son 'museos de sitio', lo que significa que dichos museos se ubican en una zona aledaña o bien sobre los restos arqueológicos conservados. Sus colecciones se basan en materiales creados por el hombre y las sociedades que han ocupado el lugar excavado; mediante la utilización de técnicas propias de la arqueología y ciencias afines es posible reconstruir la evolución histórica y cultural del lugar.
- Museos de patrimonio natural: los museos de este tipo son los encargados de velar por la preservación y difusión del patrimonio natural de una comunidad, región o nación. Dentro del patrimonio natural están los organismos y formaciones biológicas que a lo largo del tiempo fueron creadas por la naturaleza y que por su valor pueden generar conocimiento científico. Son propios de esta categoría los parques naturales, los jardines botánicos, zoológicos, acuarios y colecciones de ciencias naturales.
- Museos de patrimonio colonial: en Guatemala, se conoce como Época Colonial al período que comprende desde su conquista, en el año 1524, hasta el año en que se logra la Independencia, en 1821. En los museos de patrimonio colonial se encuentran toda la riqueza arqueológica y artística de dicha época; todos aquellos bienes y objetos representativos de la época que permiten conocer la cultura y reconstruir parte de la historia.
- Museos de patrimonio industrial: se conoce como patrimonio industrial a todos aquellos sitios y/o maquinaria que poseen un valor social, histórico o tecnológico debido a que representan o ejemplifican el período de la Revolución Industrial. Los museos de patrimonio industrial se encargan entonces de preservar y exhibir todos los bienes disponibles de dicho periodo para exponer el impacto que tuvo en la sociedad actual.
- Museos de patrimonio histórico: la UNESCO señala que "en esta categoría están comprendidos los museos, las viviendas y los monumentos históricos de los museos al aire libre que evocan o ilustran ciertos acontecimientos de la historia nacional"<sup>3</sup>. Por lo tanto, en esta categoría están todos aquellos museos que se encargan de preservar y exhibir todos aquellos sitios u objetos que poseen cierto valor histórico relativo a la localidad o bien a algún período del tiempo.
- Museos de patrimonio etnográfico: estos museos se encargan de proteger y preservar todos aquellos objetos o bienes que representan la cultura y la identidad popular de una región o comunidad; ya que al ser un bien de interés común poseen un alto valor histórico y cultural.
- Museos de religión: Guatemala, al tener un pasado colonial y al ser el arte religioso un eje primordial de dicho pasado, posee una gran cantidad de piezas de historia, arte y tradición religiosa considerados tesoros eclesiásticos y que son expuestos en dichos museos para rescatar y conservar todas las obras destinadas al culto divino.

l

<sup>3</sup> UNESCO. *Cultura*. www.unesco.org/new/es/culture/. Consulta: 10 de septiembre de 2017.

- Casas museo: son casas que utilizando mobiliario y objetos decorativos permiten recrear el estilo de vida y las costumbres de una época en específico, llegando a considerarse museos.
- Museos de ciencia y tecnología: Son todos aquellos museos que se encargan de difundir el patrimonio científico y tecnológico que incentivan a las personas a adentrarse en varias de las ciencias exactas mediante la exposición de obras o la realización de experimentos.
- Museos de arte moderno: museos que están encargados de resguardar y difundir toda la producción moderna y experimental de pintura, escultura, grabados y otros.

### **1.3.1.4. Guatemala como Capital Iberoamericana de la Cultura**

<span id="page-35-0"></span>La ciudad de Guatemala entró a participar en el concurso de la UCCI en el año de 2011; fue elegida por unanimidad en Lisboa en 2012 como Capital Iberoamericana de la Cultura 2015; ya que cuenta con una rica actividad cultural moderna y tradicional; además, celebra el 240 aniversario del establecimiento de la capital en el valle de la Ermita.

#### **1.3.2.** *Benchmark* **de la aplicación**

<span id="page-35-1"></span>A continuación se hace una breve descripción de las aplicaciones más similares a MusaGT que actualmente se encuentran en la tienda para su instalación.
# **1.3.2.1. Museos de Lima**

Es una aplicación que proporciona información de los diversos museos ubicados en la ciudad de Lima, Perú. Entre sus principales características se encuentran el museo más cercano de acuerdo a la ubicación geográfica del usuario; muestra, además, las piezas principales que se exhiben en los distintos museos registrados. Los usuarios también pueden acceder a las actividades que están programadas en los museos.

- País: Perú.
- Sitio de descarga:

https://play.google.com/store/apps/details?id=com.androidheroes.museo slima.

| $\textcircled{1} \in \text{H} \quad \text{and} \quad \text{2:45} \quad \text{III}$ |                | $\circledcirc$                                                                                              | $\parallel$ 4 $\parallel$ 2:45 $\parallel$ |    |                        |                                      | $A \ 2:4$<br>$\varpi$         |
|------------------------------------------------------------------------------------|----------------|----------------------------------------------------------------------------------------------------|--------------------------------------------|----|------------------------|--------------------------------------|-------------------------------|
|                                                                                    | $\equiv$       | Museos de Lima                                                                                              | $\alpha$<br>O                              | ÷  | $\leftarrow$           | Museos de Lima                       | ÷<br>O<br>Q                   |
| Municipalidad Metropolitana<br>de Lima                                             | <b>PROGRAM</b> | Museo Electoral y de La<br>Democracia<br>Av. Nicolás de Piérola 1070 - Cercado<br>de Lima<br><b>Abierto</b> |                                            | М  | Todos los museos       | l y de La                            |                               |
|                                                                                    |                |                                                                                                    |                                            | Î  | Temático               | la 1070 - Cercado                    |                               |
|                                                                                    |                |                                                                                                    |                                            | 血血 | Arqueología e Historia | to.                                  |                               |
| Turismo<br>Cuida<br>www.turismocuida.blogspot.com                                  |                | Museo Etnográfico Amazónico<br>del Centro Cultural "José Pío<br>Aza"<br>Jr. Callao 562 - Cercado de Lima    |                                            | A  | Histórico militar      | ico Amazónico<br>ral "José Pio       |                               |
|                                                                                    |                |                                                                                                    |                                            |    |                        | Arte                                 | odo de Lima                   |
|                                                                                    |                |                                                                                                    | Abierto                                    |    | 쫆                      | Etnográfico y<br>Comunitario         | to.                           |
| <b>RED DE MUSEOS DEL</b><br><b>CENTRO HISTÓRICO DE LIMA</b>                        |                | Museo del Convento de Los<br><b>Descalzos</b>                                                               |                                            |    | m                      | Arqueología e Historia<br>Casa Museo | ento de Los                   |
|                                                                                    |                | Calle Manco Cápac 202-A, Alameda<br>de los Descalzos - Rímac                                                |                                            |    | 画<br>ᆈ                 | Generales                            | 202-A Alameda<br><b>Smac</b>  |
|                                                                                    |                |                                                                                                    | <b>Abierto</b>                             |    | 囚                      | Ciencia y Tecnología                 | to                            |
|                                                                                    |                | Museo del Convento de Santo<br>Domingo<br>Ir. Comonó 170 - Cercado de Lima                                  |                                            |    | ▵                      | Historia                             | ento de Santo<br>noti Lab obo |
| 一                                                                                  |                |                                                                                                    | 彐                                          |    |                        |                                      | Ľ                             |

Figura 1. **Aplicación Museos de Lima**

Fuente: *Museos de Lima*. https://play.google.com/store/apps/ details?id=com.androidheroes.museoslima. Consulta: 10 de septiembre de 2017.

# **1.3.2.2. Red Museos Cuenca**

La ciudad de Cuenca, Ecuador, tiene una red de museos y galerías que cuenta con su aplicación móvil oficial. En esta aplicación se encuentran los museos, galerías y bibliotecas registradas en la red; se pueden encontrar las colecciones y sus principales piezas expuestas. También, se encuentran dentro de la aplicación las noticias en los museos así como los eventos organizados en dichas instalaciones. La aplicación provee información de la ubicación de los museos.

- País: Ecuador.
- Sitio de descarga: https://play.google.com/store/apps/details?id=com.lamotora.museos.

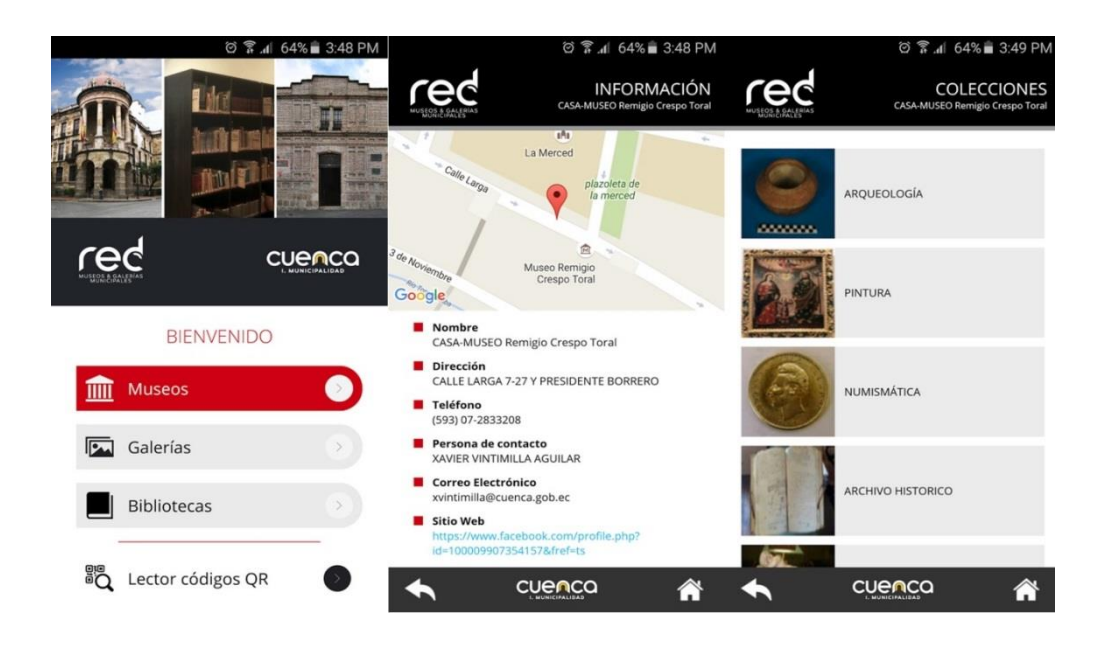

Figura 2. **Aplicación Red Museos Cuenca**

Fuente: Cuenca. *Casa museo*. https://play.google.com/store/ apps/details?id=com.lamotora.museos. Consulta: 10 de septiembre de 2017.

# **1.3.2.3. Museos Municipales de Rosario**

Esta aplicación está orientada a brindar contenido multimedia a los usuarios y visitantes de los museos de la ciudad de Rosario; cuenta con audioguías desarrolladas para brindar una mejor experiencia en el momento de la visita. Además, la aplicación tiene imágenes y mapas para ubicar los museos y sus salas. Los usuarios podrán conocer la historia de los museos, horarios y datos de contacto.

- País: Argentina.
	- Sitio de descarga: https://play.google.com/store/apps/details?id=ar.com.arenasoftware.audi oguia

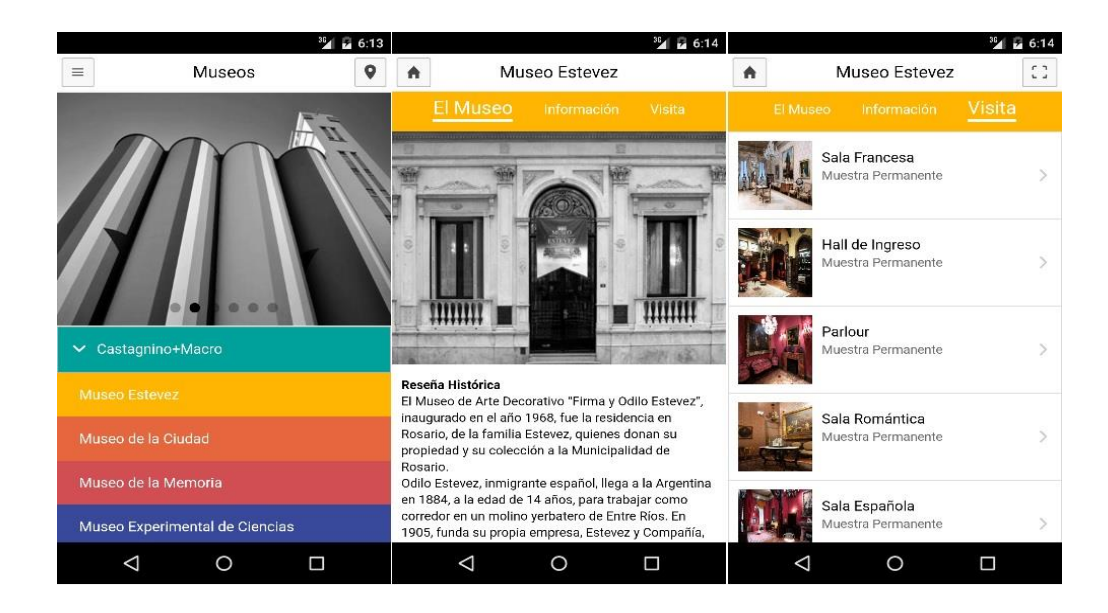

# Figura 3. **Aplicación Museos Municipales de Rosario**

Fuente: *Museo Estevez*. https://play.google.com/store/apps/ details?id=ar.com.arenasoftware.audioguia. Consulta: 10 de septiembre de 2017.

# **1.3.2.4. Museos Molina de Segura**

Brinda información sobre los museos y centros culturales del municipio Molina de Segura en Murcia, España. En el contenido de la aplicación se puede encontrar la descripción de los museos, tarifas, horarios, información sobre cómo llegar y compartir contenido en redes sociales. Cuenta con una visita virtual al principal museo llamado Museo del Enclave de Muralla.

- País: España.
- Sitio de descarga: https://play.google.com/store/apps/details?id=com.inteliatec.museosmolin adesegura.

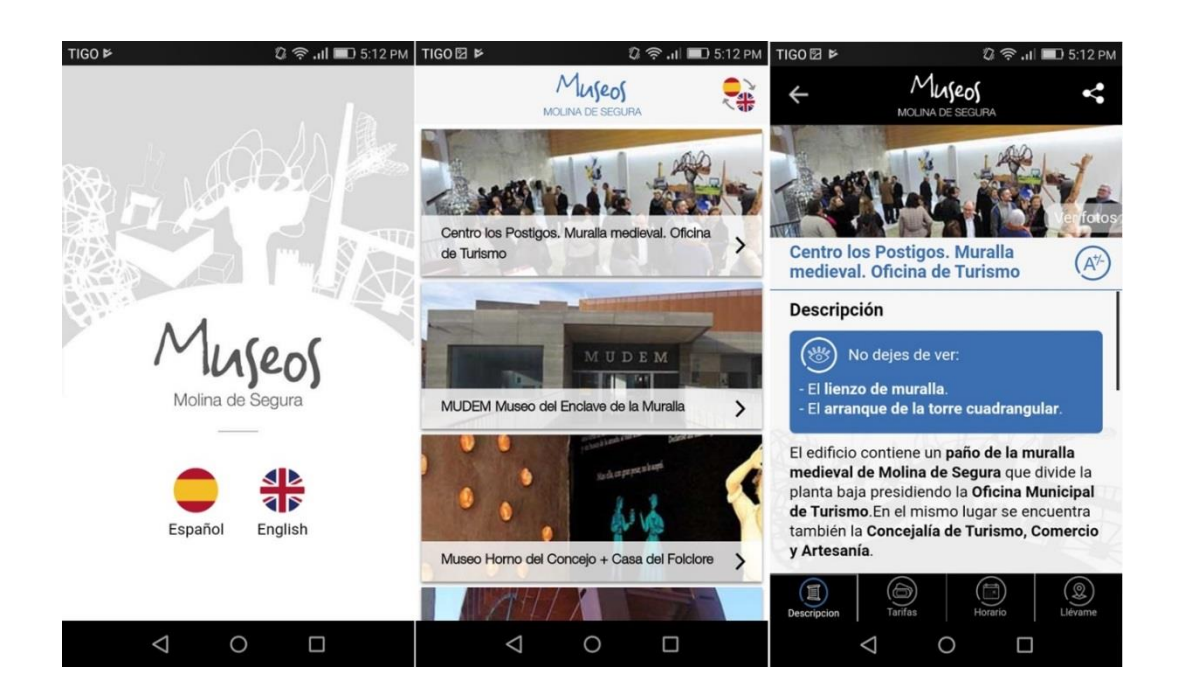

Figura 4. **Aplicación Museos Molina de Segura**

Fuente: *Museos Molina de Segura*. https://play.google.com/store/apps/ details?id=com.inteliatec.museosmolinadesegura. Consulta: 10 de septiembre de 2017.

## **1.3.3. Presupuesto**

Para la estimación del presupuesto se ha tomado en consideración el recurso humano, los costes de materiales, insumos diversos de oficina y los gastos derivados de la obtención de servicios necesarios, mediante precios de referencia en el mercado.

| <b>Recursos</b>              | <b>Cantidad</b> | Costo unitario (Q) | Subtotal (Q) |
|------------------------------|-----------------|--------------------|--------------|
| de<br>Hora<br>de<br>trabajo  | 600             | 65,00              | 39 000,00    |
| estudiantes                  |                 |                    |              |
| Hora de trabajo de asesor    | 75              | 125,00             | 9 375,00     |
| Licencia Google Play         |                 | 192,98             | 192,98       |
| Servidor OpenShift           |                 | (* )               | 0,00         |
| Computadora<br>para          | $\overline{2}$  | 6 000,00           | 12 000,00    |
| desarrollo                   |                 |                    |              |
| móvil<br>Android<br>Teléfono | $\overline{2}$  | 1 600,00           | 3 200,00     |
| para pruebas                 |                 |                    |              |
| Impresora                    |                 | 800,00             | 800,00       |
| Cartucho de tinta            | 4               | 200,00             | 800,00       |
| Hojas papel bond tamaño      | 1 0 0 0         | 0,10               | 100,00       |
| carta                        |                 |                    |              |
| Lapicero                     | 5               | 1,00               | 5,00         |
| Marcador de pizarrón         | 5               | 10,00              | 50,00        |
| Empastado                    | 10              | 20,00              | 200,00       |
| Mes de servicios<br>varios   | $\overline{2}$  | 800,00             | 1 600,00     |
| (luz, internet, etc.)        |                 |                    |              |
| Gastos Imprevistos           | ۰               | 5 000,00           | 5 000,00     |
|                              |                 | <b>Total</b>       | 72 322,98    |

Tabla I. **Presupuesto estimado del proyecto**

(\*) Dado que el servidor OpenShift está orientado a la escalabilidad, se inicia con un plan básico

gratuito que permite ser aumentado dependiendo las necesidades.

Fuente: elaboración propia.

# **2. SOLUCIÓN PLANTEADA**

### **2.1. Descripción de la aplicación**

El usuario podrá descarga la aplicación; al acceder, se mostrará una pantalla con un listado de los 10 museos elegidos, ordenados alfabéticamente. El usuario puede seleccionar uno de los museos y se desplegará una pantalla donde podrá ver información específica del museo. Esta pantalla contará con varias opciones, una es mostrar la información básica del museo: horarios, precio de la entrada, si cuenta con parqueo y podrá leer algunos comentarios de usuarios que han visitado el museo con anterioridad.

Así mismo, contendrá opciones para leer brevemente la historia del museo, una opción de galería para ver una selección de fotos representativas, por último, una opción de eventos donde el usuario podrá ver toda la agenda del museo.

La aplicación contará con la funcionalidad de un mapa; si el usuario accede obtendrá su posición actual y se ubicará en el mapa para que el usuario pueda visualizar su posición respecto a los museos dentro de la aplicación. El usuario podrá seleccionar uno de los museos y la aplicación lo redirigirá a la pantalla de información.

En el menú principal el usuario puede acceder a la pestaña de eventos para visualizar el listado de eventos próximos ordenados de manera cronológica.

Por último, el usuario será capaz de comentar su experiencia para que otros usuarios que deseen asistir al museo tengan un mensaje de referencia o bien, publicar en la red social las fotos que capturó durante su visita.

# **2.2. Requerimientos**

## **2.2.1. Funcionales**

- Visualizar 10 museos de la ciudad de Guatemala con información relevante: historia, horarios, costos de visita, eventos, entre otros.
- La aplicación debe contar con un mapa que permita conocer la ubicación de los 10 museos elegidos basados en sus coordenadas. Además, debe permitir ubicar al usuario en su ubicación actual dentro del mapa.
- Se deberá mostrar una galería de imágenes de los museos.
- La aplicación deberá mostrar un listado de los eventos próximos a realizarse en cada museo.
- Se podrá realizar un comentario acerca de cada uno de los museos.

# **2.2.2. No funcionales**

 Se deberá proveer documentación técnica acerca de la arquitectura, despliegue y lógica de funcionamiento de la aplicación para el FrontEnd y el BackEnd.

- Escalabilidad: se hará un despliegue donde se podrá agregar más museos al sistema, actualizar la información y agregar más usuarios.
- Seguridad: se hará la conexión con el servidor utilizando el protocolo HTTPS.
- Confiabilidad: se implementará una serie de medidas que garanticen los atributos que permitan el acceso todo el tiempo, el manejo seguro de credenciales y datos personales; así como la correcta delimitación de las capacidades de los servidores y el cliente móvil.

# **2.3. Arquitectura de la solución**

Se utilizan servicios web utilizando la arquitectura RestFul; es decir, por medio de protocolos de conexión de http, se puede comunicar datos de manera bidireccional. La arquitectura esta explicada en el siguiente diagrama de despliegue.

# Figura 5. **Arquitectura RestFul**

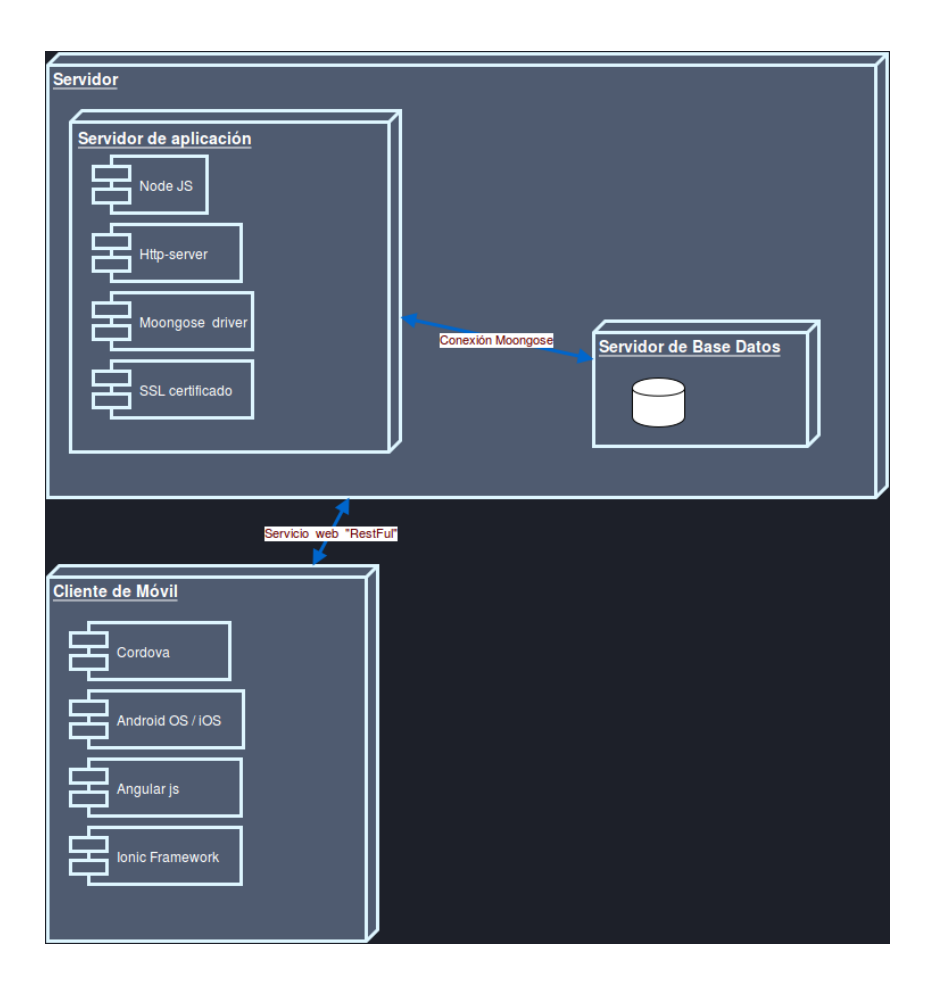

Fuente: elaboración propia.

# **2.3.1. Principales herramientas a utilizar**

**NodeJS** 

Es un *framework* que utiliza el lenguaje de programación JavaScript, provee arquitectura para ser utilizado como servidor; cuenta, además, con una gran cantidad de librerías y paquetes modulares y que se acoplan con base en las necesidades del sistema deseado.

- o Librerías de node utilizadas
	- Mongoose: es un paquete que maneja un modelado de objetos conectados a la base de datos no relacional MongoDB.
	- **Http-server: provee una serie de herramientas utilizadas** para la conexión y consumo de servicios web utilizando el modelo RESTFUL.
- MongoDB

Base de datos no relacional de tipo documental que almacena los esquemas de datos en documentos de tipo binario llamados BJSON (Binary JSON).

# **2.4. Modelo entidad-relación en el servidor**

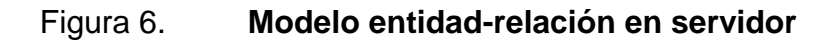

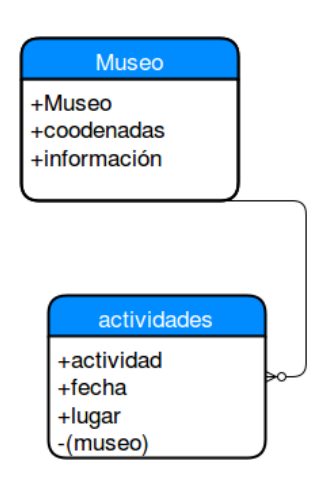

Fuente: elaboración propia.

El esquema de datos sigue un modelo relacional; existen por el momento 2 tablas las cuales se describen a continuación.

- Tabla museo: esta tabla contiene la información individual acerca de los museos, sus atributos o campos de datos están individualizados por la llave primaria 'museo' que es el nombre del museo.
- Tabla actividades: almacena la información relacionada con los diversos eventos y actividades que se realizan en los museos o que guardan alguna relación con los estos. La información está individualizada siguiendo el campo 'actividad' que es la llave primaria del evento.

## **2.5. Modelo entidad-relación en el cliente**

## Figura 7. **Modelo entidad-relación en el cliente**

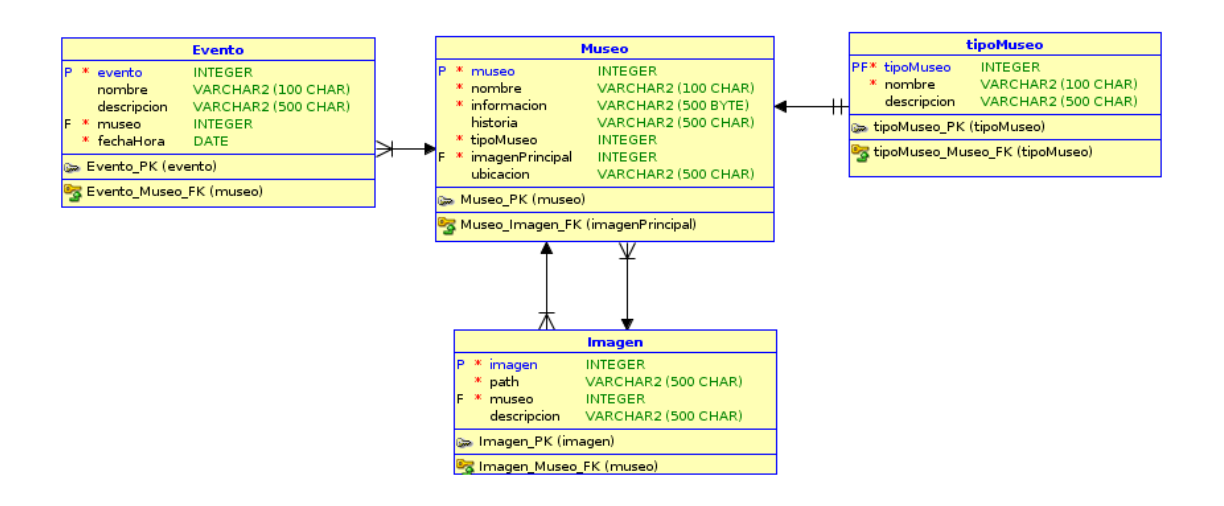

Fuente: elaboración propia.

# **2.6. Prototipos**

La aplicación contará con 3 pestañas principales: museos, mapa y eventos.

## **2.6.1. Museos**

Esta pestaña mostrará un listado de los 10 museos contenidos en la aplicación; cada imagen será la imagen más identificativa de un museo y al presionarla, permitirá mostrar más información acerca del museo elegido.

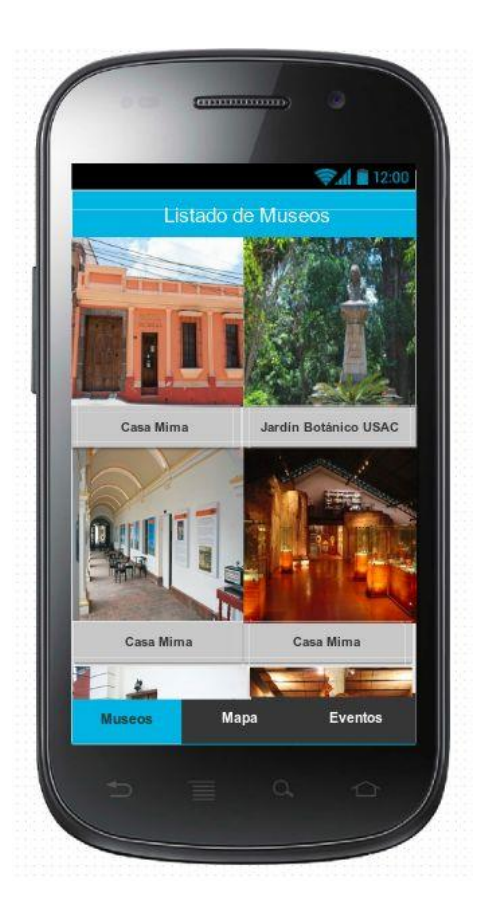

# Figura 8. **Pestaña museos**

Fuente: elaboración propia.

## **2.6.1.1. Museo individual**

Luego de seleccionar un museo en específico, se mostrará una nueva pestaña con el nombre del museo; un botón que permite dar una opinión del mismo (calificar) y una pequeña lista desplegable para navegar en las diferentes opciones.

Por defecto se mostrará la opción de información donde se mostrará el horario, precio, opiniones, etc. Así mismo, se podrá cambiar también a la opción de historia donde se podrá ver un poco de los acontecimientos importantes del museo mostrado.

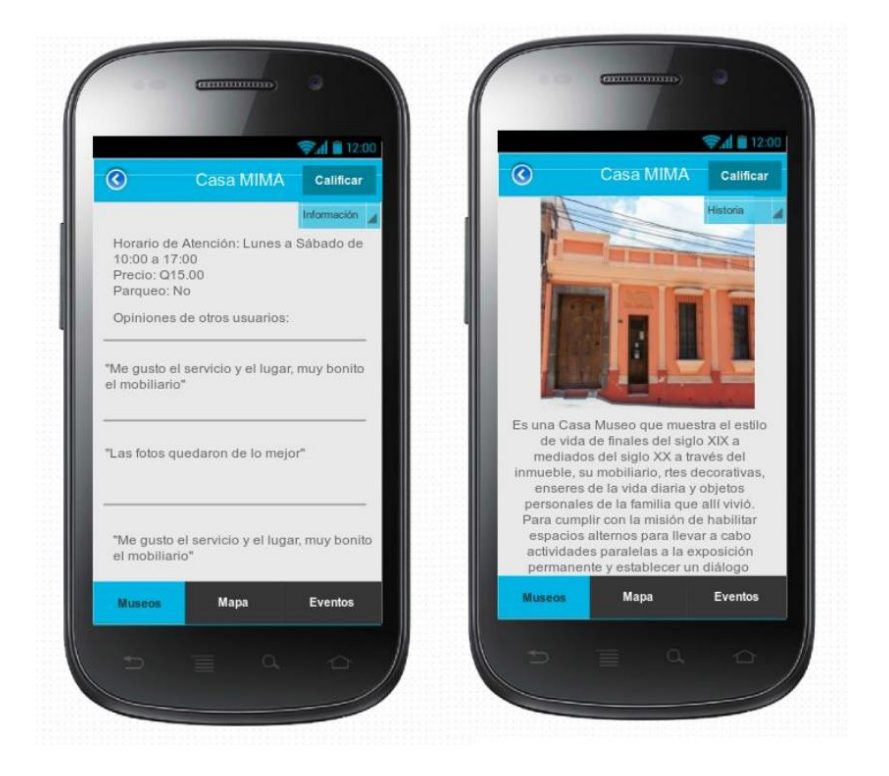

Figura 9. **Pestaña museo individual**

Fuente: elaboración propia.

# **2.6.1.2. Galería**

Se podrá acceder a la opción de la galería donde se mostrarán las imágenes más relevantes del museo.

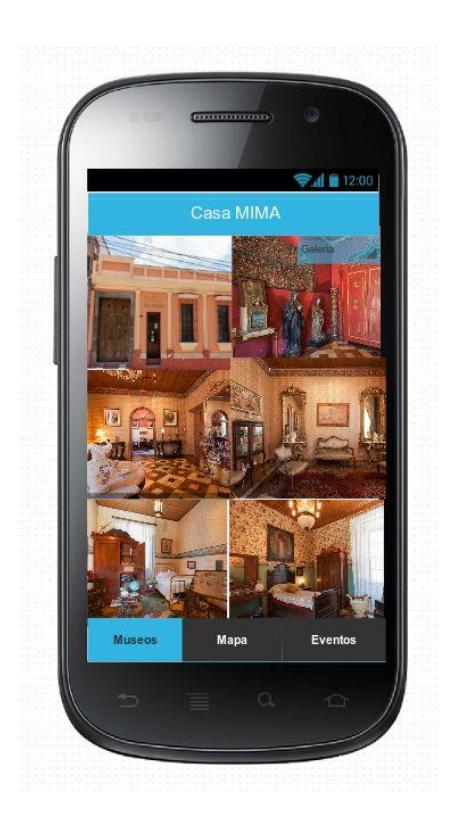

Figura 10. **Pestaña galería de imágenes**

Fuente: elaboración propia.

## **2.6.1.3. Eventos del museo**

Por último, el museo tendrá una opción para visualizar los eventos próximos que se estarán realizando con información acerca del mismo.

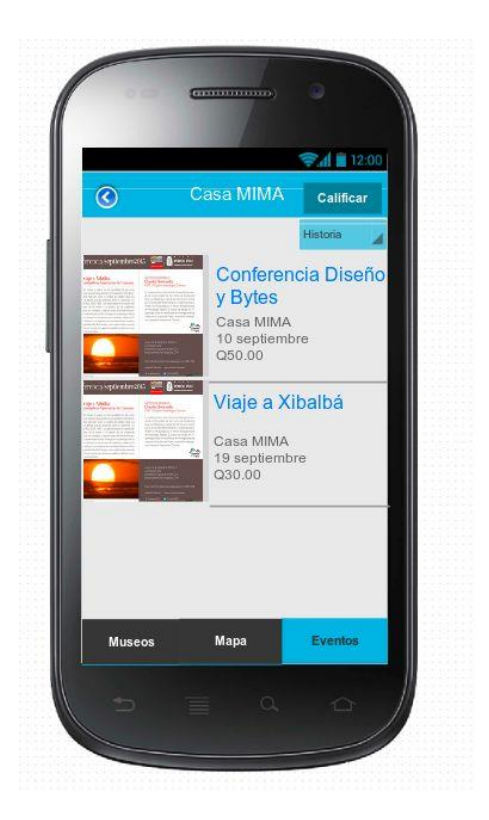

# Figura 11. **Pestaña eventos de museo**

Fuente: elaboración propia.

## **2.6.2. Mapa**

Permitirá visualizar la ubicación de todos los museos en la ciudad capital. Así mismo, con base en la ubicación del usuario, permitirá ubicar los museos más cercanos y la ruta para llegar a estos. Al seleccionar un museo, la aplicación se dirigirá a la opción de 'mostrar museo individual'.

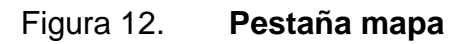

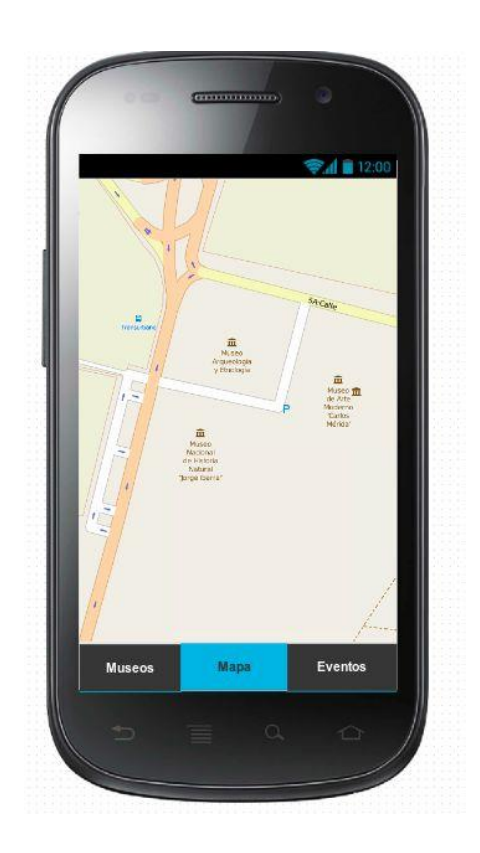

Fuente: elaboración propia.

# **2.6.3. Eventos**

La última pestaña de la aplicación permitirá visualizar un listado de los eventos próximos ordenados de manera cronológica, con información acerca del museo, fecha, precio, entre otros datos relevantes.

# Figura 13. **Pestaña eventos**

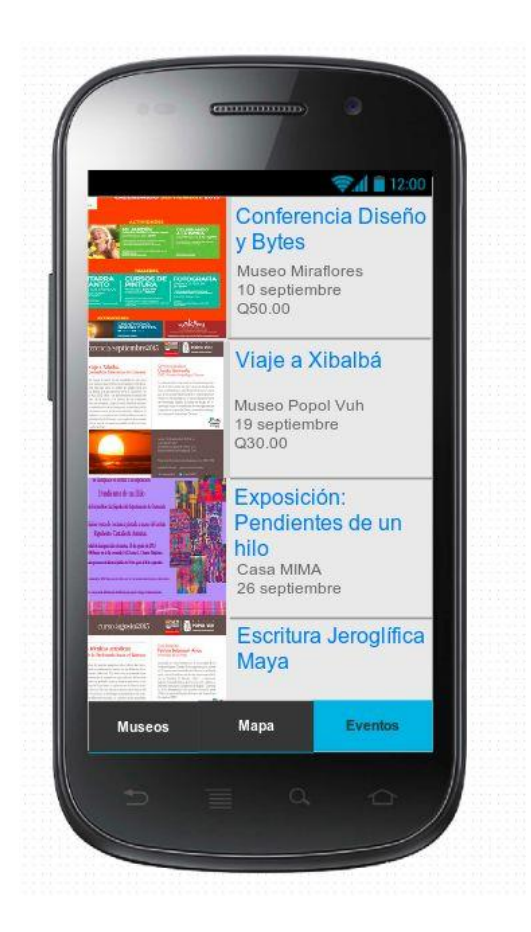

Fuente: elaboración propia.

# **3. USO DE TECNOLOGÍAS Y PLATAFORMAS**

#### **3.1. Apache Cordova**

Es una plataforma de desarrollo de licencia libre que permite la construcción de aplicaciones móviles multiplataforma con tecnologías web como HTML, CSS y JavaScript. Cuenta con un set de API's para diversos dispositivos que permiten al desarrollador acceder a las funciones nativas: cámara, acelerómetro, Bluetooth, almacenamiento, entre otros; todo esto desde JavaScript lo que permite construir aplicaciones portables entre dispositivos con cambios mínimos e incluso algunas sin cambio alguno.

Fue concebida y desarrollada inicialmente por Nitobi bajo el nombre de Phonegap en 2009; rápidamente logró gran aceptación entre los usuarios por lo que en septiembre de 2011 decide donar el código fuente a la fundación Apache para que gracias a la comunidad y el soporte de la fundación, el auge fuera aún mayor. Un mes después, Adobe, impulsado por la fase de transición que estaba teniendo su producto Flash a HTML5, decide comprar Nitobi, absorbe a los empleados, el producto y la marca Phonegap aunque sigue apoyando la liberación del código. Adobe decide que Phonegap se convierta en una versión comercial; por lo tanto la fundación Apache decide cambiar el nombre a Cordova para evitar futuros problemas de licencias, entre otras cosas.

Actualmente no existe mayor diferencia entre las 2 herramientas, Phonegap y Cordova. La mayor diferencia es que Adobe provee herramientas no gratuitas para facilitar la compilación y publicación de los proyectos para diferentes plataformas.

# **3.1.1. Ventajas**

- Desarrollo móvil multiplataforma.
- Desarrollo utilizando tecnologías web.
- Mezclar componentes de aplicaciones nativas con aplicaciones web.
- Es de código libre.
- Posee una gran comunidad que constantemente actualiza el código del proyecto principal y de sus API así como foros de ayuda.

# **3.1.2. Desventajas**

- Debido a que hace un empaquetamiento web, las aplicaciones son más lentas que una nativa.
- Existen muchas API, pero aún existen ciertas funcionalidades que no pueden accedidas utilizando JavaScript.
- Se pueden producir inconsistencias debido a que cada sistema operativo tiene su propio diseño y al utilizar esta herramienta se tiende a diseñar la misma interfaz para las distintas plataformas.

# **3.2. Ionic**

Según (Ionic Community, 2015), es un *framework* de desarrollo móvil que permite la creación de aplicaciones híbridas con alta interacción con el usuario.

Se puede dividir el *framework* en 2 secciones importantes: la parte visual y la parte de funcionalidad.

Para la parte visual, Ionic permite darle estilo a las aplicaciones con SASS, un preprocesador CSS que permite trabajar con elementos CSS de manera más cómoda y ordenada. Así mismo, Ionic ya incluye ciertos componentes: botones, menús, listas, tarjetas, entre otros, que permiten obtener pantallas lo más parecidas a las desarrolladas nativamente.

Para la parte de funcionalidad, Ionic utiliza AngularJS, el cual es un *framework* basado en modelo-vista-controlador y en el modelo-vista-vistamodelo que permite programar toda la funcionalidad a través de directivas, factorías y/o servicios. AngularJS es un proyecto de código abierto realizado en JavaScript con un conjunto de librerías útiles para el desarrollo de aplicaciones y propone una serie de patrones de diseño para llevarlas a cabo.

En resumen, Ionic es construido con SASS y es optimizado por AngularJS. Tiene características muy marcadas que se listan a continuación:

- Posee una herramienta de consola (CLI) muy completa.
- Se enfoca mucho en la velocidad, la cual logra optimizar gracias a la mínima manipulación del DOM, con cero jQuery y con aceleraciones de transiciones por hardware.
- Está orientado al mejor desempeño enfocado en lo nativo y un distinguido diseño la interfaz de usuario.

 Ionic corre sobre Cordova para utilizar los plugins que la plataforma ofrece.

## **3.3. AngularJS**

Es un *framework* (conjunto de herramientas de desarrollo) de código abierto que está diseñado para brindar soporte al desarrollo de aplicaciones web dinámicas. Sigue la arquitectura M.V.C. (modelo-vista-controlador) lo que la hace flexible e ideal para el desarrollo de alto contenido. Se programa en el lenguaje de programación JavaScript para el modelo y el controlador; HTML5 para la vista. Es de un *framework* multiplataforma (se puede ejecutar en varios sistemas operativos) y su licencia le permite que pueda ser mantenido por una gran comunidad de desarrolladores así como por la empresa Google.

## **3.4. Open Street Map**

Es un servicio de mapas y geolocalización gratuito y de licencia abierta; es gestionado por personas de todo el mundo siguiendo el modelo de desarrollo del código libre; además, provee API para el consumo de los servicios que provee la plataforma. Está orientado a la comunidad, maneja información de libre acceso y maneja la información que se genera localmente por los colaboradores del proyecto.

#### **3.5. Leaflet**

Librería de JavaScript de código abierto para la interacción con mapas interactivos adaptados a dispositivos móviles. Es utilizado para alojar el consumo del servicio de Open-Street-Map en el dispositivo móvil. Es el medio que une el mapa y AngularJS. Provee muchas herramientas para la

personalización de los mapas; busca la integra interacción entre el mapa y el consumidor; utiliza estándares abiertos para las coordenadas como Gjson y además por su pequeño tamaño y funcionalidad es una buena opción para optimizar el rendimiento del mapa en los móviles. Es soportado por todos los navegadores web.

### **3.6. SQLite**

Es un sistema de gestión de bases de datos relacionales, de forma contraria a otros sistemas de bases de datos; SQLite se ejecuta en el cliente; está escrito en C y cumple con la mayoría de las instrucciones del lenguaje SQL estándar. Posee una alta base de datos ligera lo que hace que pueda utilizarse en aplicaciones que se interpretan en el navegador así como en dispositivos móviles.

## **3.7. ADT (***Android developer tools***)**

Para (MIT, 2009), es el conjunto de herramientas que provee el google para el desarrollo de aplicaciones para Android, las herramientas se dividen en las que pertenecen al SDK (*software development kit*) y las que pertenecen a la plataforma. La herramienta más importante del SDK es la es el Android SDK manager que es quien maneja las versiones del sistema operativo; también, incluye el AVD manager que maneja los dispositivos virtuales, el emulador, entre otros. Entre las herramientas de plataforma se encuentran todas aquellas que facilitan el desarrollo de aplicaciones como por ejemplo el ADB (*Android debug bridge*) que brinda todo el soporte para depurar el desarrollo y ejecución de aplicaciones.

#### **3.8. Git**

Es una herramienta de control de versiones, gratuita y de código abierto; tiene la característica que puede ser centralizada o distribuida. Es altamente escalable y puede utilizarse desde un pequeño proyecto hasta proyectos que alcances tamaños bastante grandes. Es relativamente fácil de aprender a comparación de otras herramientas.

### **3.9. GitHub**

Servicio de Git centralizado, orientado al desarrollo en conjunto y concurrente; es la plataforma de colaboración de desarrollo más grande del mundo, aquí se alojará el código fuente de este proyecto. El servicio posee varios paquetes o tipos de licencia para utilizarlo; el paquete gratuito se puede hacer un número ilimitado de repositorios con acceso libre; los demás paquetes brindan la funcionalidad de crear repositorios privados los cuales pueden seleccionar los colaboradores, la diferencia consiste en el número de repositorios privados.

## **3.10. NodeJS**

Es un entorno de ejecución que ejecuta JavaScript y escrito en C++ orientado inicialmente para servidores pero en el tiempo, también, colabora en aplicaciones del lado del cliente. Es de código abierto y tiene una alta capacidad de ser escalable. La arquitectura del entorno de ejecución es orientada a eventos, es decir, se centra en su manejo. Es multiplataforma y posee una gran variedad de paquetes o librerías que pueden acoplarse al entorno para proveer mucha flexibilidad y una gran variedad de funcionalidades.

## **3.11. Mongo**

Es una base de datos documental de tipo no relacional, no utiliza las convencionales tablas de los modelos relacionales; en cambio, utiliza documentos de B-JSON (*Binary-JavaScript object notation*) que tiene la característica de ser altamente dinámicos. Dicho dinamismo del esquema de datos hace que el rendimiento sea mejor en sistemas donde existen cambios muy constantes en la información en grandes volúmenes de datos. Es de libre y de código abierto, está escrito en C++, JavaScript y en C. Es multiplataforma lo que lo está volviendo muy utilizado.

## **3.12. OpenShift**

Es un servicio de la empresa de software RedHat, es considerado un PaaS (*plataform as a service*), es decir, provee un conjunto de servicios en la nube combinados para brindar soluciones a la medida para los usuarios. El sistema operativo manejado es Linux RedHat y puede contener aplicaciones en diferentes lenguajes desde PHP hasta NodeJs, ejecuta diversos DBMS relacionales y no relacionales; incluye sus propias herramientas de consola para la administración del servicio y permite realizar una arquitectura escalable. Los servicios se despachan por *gears* o instancias de servicio que el usuario determina según sus gustos y necesidades.

# **4. IMPLEMENTACIÓN**

# **4.1. Despliegue**

# **4.1.1. Aspectos generales**

El desarrollo de MusaGT fue realizado para ser implementado sobre ambientes locales o sobre un servidor remoto. Además, cuenta con la característica de ser multiplataforma gracias al entorno NodeJs. MusaGT está desplegada e implementada en un servicio llamado OpenShift de la empresa RedHat. OpenShift es un PaaS (*platform as a service*) que en español significa 'plataforma como servicio'; este es un servicio que permite desarrollar, alojar y escalar aplicación dentro de la nube de una forma rápida y controlada.

Para implementar el servidor de aplicación es necesario contar con los siguientes paquetes instalados:

- NodeJs versión mínima 0.10
- Npm versión mínima 1.3.0
- MongoDB versión mínima 2.4

Para implementar el cliente de administración se necesitan los siguientes paquetes:

- NodeJs versión mínima 0.10
- Npm versión mínima 1.3.0

## **4.1.2. Archivo de instalación**

El servidor de aplicación así como el cliente de administración están desarrollados sobre NodeJs; este entorno cuenta con un archivo utilizado para definir los datos que describen el proyecto así como los paquetes o librerías que necesita para poner en marcha su funcionamiento. Este archivo se llama package.json y consiste en un archivo escrito en formato JSON donde se pueden configurar los datos de los desarrolladores, el número de versión en el cual se encuentra el desarrollo así como las dependencias que utiliza NPM, siglas en inglés de *node package manager*, que no es más que el gestor de paquetes y librerías que utilizan NodeJs.

Para echar en marcha el servidor de aplicación así como el cliente de configuración se realizaron 2 repositorios con el código fuente correspondiente al servidor; cada repositorio cuenta con su propio archivo de configuración package.json. Estos repositorios fueron realizados con la herramienta de control de versiones Git.

# **4.1.3. Consideraciones a tomar en los repositorios del código fuente**

Cada uno de los repositorios que alojan el código fuente lleva consigo una configuración que permite que el código fuente pueda desplegarse en instancias locales y que se instalen las dependencias necesarias para su correcto funcionamiento. Para mantener el tamaño adecuado de los repositorios existe un archivo llamado gitignore que ayuda a que el código fuente sea portable y que las dependencias instaladas en las instancias no se suban al repositorio; este archivo se encuentra en el repositorio del cliente móvil y en el repositorio del servidor de aplicación.

## **4.1.3.1. Descripción del archivo gitignore**

Los ficheros y carpetas que no se incluyen en el repositorio son los siguientes:

- node\_modules
- \*.log

Es decir, no se incluyen las librerías o dependencias ubicadas en la carpeta node\_modules y los archivos que registran la actividad; por ejemplo, npm-debug.log.

## **4.1.4. Implementación en un ambiente local**

Para implementarse el proyecto de MusaGT en un ambiente local, es decir, en una computadora personal, es necesario descargar el código fuente y proceder a instalar las dependencias; mediante el comando 'npm install'. Este comando se ejecuta en la terminal o línea de comandos dentro del directorio donde está el código fuente. El comando anterior básicamente descarga e instala las dependencias que necesitan la aplicación (en este caso el servidor de aplicación y el cliente de administración).

Antes de poner en funcionamiento el BackEnd, es necesario tomar en cuenta lo que se expone a continuación.

## **4.1.4.1. Direcciones**

En las configuraciones necesarias en la implementación en un ambiente local del BackEnd de MusaGT una parte importante son las direcciones donde se pueden acceder al servicio; la del servidor de aplicación es donde se conectan los clientes móviles y el cliente de administración; la otra dirección importante es donde está el servidor de base de datos para mantener la lógica y persistencia adecuada de los datos.

Dirección de servidor de aplicación: 127:0.0.1

Esta dirección fue definida por un ambiente local, esta dirección se puede modificar en la variable ipaddr del archivo app.js en el repositorio del servidor de aplicación. Esta dirección tomada por defecto permite conexiones realizadas desde la misma maquina; es decir, los servicios no se pueden acceder desde afuera del servicio. Si se quiere publicar el servicio en la red donde pertenece la máquina es necesario cambiarla por la dirección 0.0.0.0 ya que está permite conexiones desde afuera.

Dirección del servidor de base de datos: mongodb://127.0.0.1

Esta dirección está definida para que el cliente de conexión Mongoose se conecte al servidor de base datos en una instalación con parámetros de instalación por defecto; si se desea conectar a un servidor que se encuentra en otra máquina se deberá modificar la ruta en el archivo db.js del servidor de aplicación, específicamente en la variable: mongodb\_connection\_string. Para configuraciones acerca del puerto de conexión favor de revisar el punto siguiente.

#### **4.1.4.2. Puertos**

Dentro de la implementación del servidor de aplicación y cliente de administración es necesario configurar los puertos donde se podrá acceder a la aplicación como tal y en donde se podrá realizar la conexión a la base de datos. Para la implementación de un ambiente local se establecieron los siguientes puertos:

Acceso al servicio: 8080

Se puede modificar en los archivos app.js del servidor de aplicación.

Acceso a la base de datos: 27017

Este puerto es donde escucha el servicio de conexión hacia la base de datos MongoDB; este puede según la configuración que se realizó al momento de instalar la base de datos. Esto se modifica en el archivo db.js específicamente en la variable mongodb\_connection\_string.

Nótese que esa variable es una cadena de texto; en la finalización de su definición se encuentra el nombre de la base de datos, en este caso es MusaGT.

### **4.1.4.3. Cortafuegos**

Para las conexiones entre los clientes y el servidor de aplicación se recomienda agregar el puerto del servidor de aplicación para las conexiones como conexiones seguras para evitar un problema de conexión.

## **4.1.4.4. Ejecución**

Luego de instalar las dependencias y hacer las configuraciones de acuerdo a las necesidades del entorno en una instancia local, para poner en ejecución el servidor de aplicación, existen varios métodos, el más recomendado es colocar en la línea de comandos dentro de la carpeta donde se encuentra el código fuente la siguiente instrucción: npm start

Existen otro comando que puede ser alternativo al anterior: node app.js o nodejs app.js. Esta última variación puede darse en sistemas operativos linux donde el entorno de ejecución de NodeJs algunas veces se llama node o nodejs. Esto también puede afectar el comando npm start. Por defecto se espera que la llamada de ejecución sea node, si fuera nodejs la llamada se configura el archivo package.json, en el atributo scripts en el campo start.

# **4.1.5. Implementación en un servidor remoto (OpenShift)**

Como anteriormente se mencionó, el servidor de aplicación así como el cliente de administración en su código fuente cuenta con parámetros de configuraciones que les permite ejecutarse en ambientes locales como en servidores remotos, específicamente en OpenShift. Para hacer el correcto despliegue y la adecuada implementación es necesario saber ciertas características para implementar una aplicación de esta naturaleza, estas características se explican a continuación.

## **4.1.5.1. Características de despliegue en OpenShift**

Cuando se crea una aplicación en OpenShift se debe escoger entre paquetes que están preconfigurados para que se ejecutan en el entorno PaaS. El servidor de aplicación de MusaGT es un *gear*, o una instancia de PaaS, donde hay software preinstalado que ayuda la agilización del proceso de despliegue y mantenimiento. En el caso de MusaGT es un *gear* formado por 2 paquetes preinstalados: NodeJs (versión 0.10) y MongoDB (versión 2.4). Es necesario estar registrado en la plataforma para crear *gears*, hay cuentas gratuitas que permiten desplegar como máximo 3 *gears*.

Para sincronizar el código fuente de una determinada aplicación, existen dos alternativas para conectarse a los servicios de la aplicación como tal. La primera alternativa es por medio de una herramienta que es un cliente de consola, llamado rhc. Para instalar este cliente es necesario tener el entorno de ejecución de Ruby, un lenguaje de programación interpretado ampliamente utilizado.

La segunda alternativa de comunicación es por medio de la consola web, es decir, la plataforma que se accede por medio de la cuenta en OpenShift. Cada una tiene sus ventajas y desventajas en su uso, en este caso se usará una combinación de ambas para hacer la sincronización del código fuente. Para acceder al repositorio del código fuente de una aplicación es necesario hacer un intercambio de llaves SSH. Estas llaves se pueden generar de forma manual, pero para que exista el intercambio automático, se hará ejecutando el comando: rhc setup, esto se hace en la terminal o intérprete de comandos. Lo que hace la instrucción anterior permite que se configure la cuenta en el cliente; pedirá las credenciales de acceso a la plataforma NodeJs y hará el intercambio de manera implícita.

La forma de transferencia del código fuente de la máquina de desarrollo hasta el servicio es por medio de un repositorio; este repositorio está manejado por Git, herramienta que maneja el control de versiones. Dentro de la cuenta de la plataforma OpenShift, se halla el listado de aplicaciones que cuenta la misma, en el detalle de cada aplicación se encuentra la dirección web de la cual se puede clonar el repositorio y así descargar el código fuente de la aplicación.

## **4.1.5.1.1. Intercambio de archivos**

Ya con el código fuente de la aplicación en la máquina de desarrollo, se realizan los cambios. Con el código fuente de MusaGT ubicado en el repositorio GitHub, un servicio de repositorios, donde se encuentra el código fuente del servidor de aplicación, el cliente móvil y el cliente de administración web.

Cada cambio realizado en los archivos se debe registrar en el sistema de control de versiones con el comando git add direccion-de-archivo y agregar el commit con el comando git commit –m, mensaje de commit. Se puede realizar un servidor de prueba de instancia local con las instrucciones anteriores para hacer las pruebas; para subir el código fuente ya con los cambios agregados al control de versiones, se ejecuta el comando git push. De esta forma se instalan las librerías que se necesiten y se ejecutan los cambios hechos.

## **4.1.5.1.2. Direcciones de acceso**

OpenShift puede proveer direcciones de acceso mediante el protocolo http o mediante conexiones seguras https, en la implementación se recomienda hacerlo con la última; ya que con esta se transmiten los datos de forma cifrada y es una práctica altamente recomendada por la industria de software.

## **4.2. Distribución**

Debido a la gran popularidad y a la facilidad de obtener un dispositivo móvil con sistema operativo Android se enfoca en dicho mercado y se hace pública la aplicación de manera gratuita en la Google Play Store.

Google Play Store es una tienda virtual de aplicaciones para dispositivos móviles Android como para su sistema operativo Chrome OS. En esta se pueden encontrar diversas aplicaciones gratuitas y de pago; se accede desde el dispositivo y permite instalarlas de manera sencilla.

Como se mencionó anteriormente, MusaGT se puede obtener de manera gratuita desde la Google Play Store; para ello se puede ingresar a la tienda y buscar MusaGT.

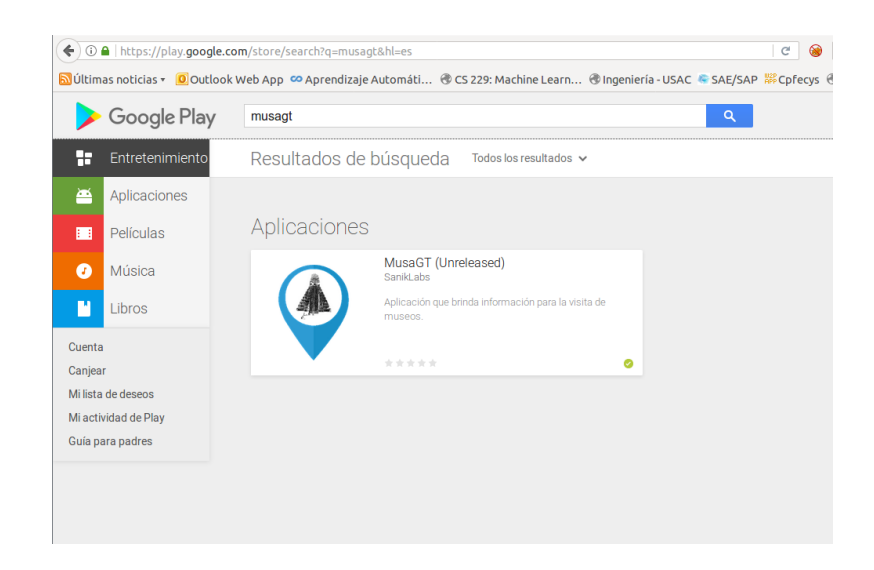

Figura 14. **MusaGT, búsqueda en Google PlayStore**

Fuente: *Google PlayStore*. https://play.google.com/store/search?q=musagt&c=apps. Consulta: 10 de septiembre de 2017.

O bien mediante el siguiente enlace: https://play.google.com/store/apps/ details?id=com.ionicframework.musagt625590

Al aparecer la aplicación se deberá pulsar sobre el botón de 'Instalar' y esperar unos momentos para utilizarla.

Figura 15. **MusaGT para descarga en Google PlayStore** 

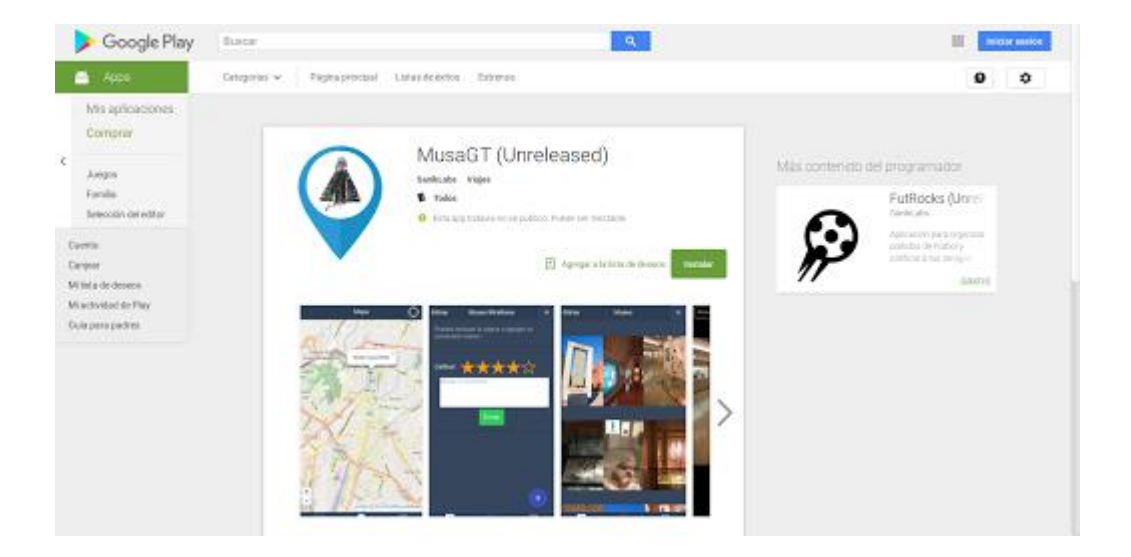

Fuente: *MusaGT*. https://play.google.com/store/apps/details?id=com. ionicframework.musagt625590. Consulta: 10 de septiembre de 2017.

## **4.3. Inducción a la aplicación**

La aplicación MusaGT es un sistema con un cliente móvil que busca promover la visita a museos en la ciudad de Guatemala. Se busca conmemorar el hecho de que en el año 2015 fue escogida como la Capital Iberoamericana de la Cultura. Básicamente, la aplicación brinda información en tres puntos de interés acerca los museos:

- Listado de museos (pestaña Museos)
- Detalle de un museo en específico
- Ubicación geográfica (pestaña Mapa)
- Calendario de eventos (pestaña Eventos)

# **4.3.1. Detalle de las funcionalidades del cliente móvil**

# **4.3.1.1. Acceder a pestañas**

La aplicación móvil cuenta con un sistema de pestañas que representan de forma general las funciones que encierra la aplicación; se puede acceder desde la parte inferior de la aplicación donde se puede presionar y observar cada una de sus funcionalidades.

Figura 16. **Menú pestañas**

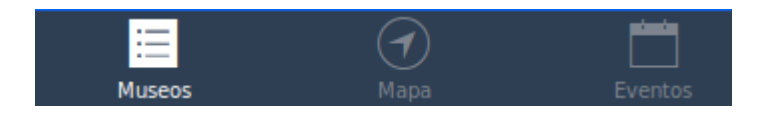

Fuente: elaboración propia.

# **4.3.1.2. Listado de museos (Museos)**

En esta pestaña de la aplicación móvil se muestra el listado de museos que se integraron al proyecto; además, se puede acceder a información más detallada al presionar sobre el museo deseado. Se incluye una interfaz para realizar búsquedas de los museos e ingresar a la información de los resultados.
## Figura 17. **Pestaña museo individual**

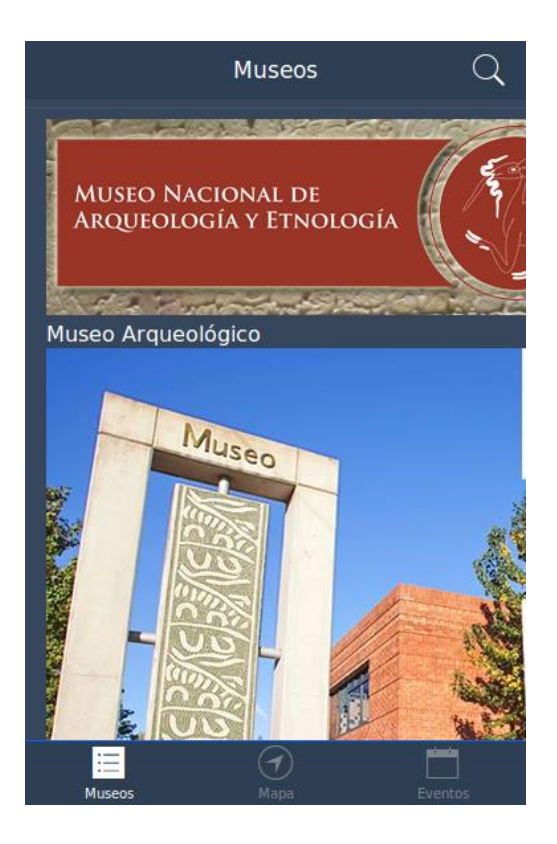

Fuente: elaboración propia.

## **4.3.1.2.1. Funcionalidades disponibles**

Acceder a un museo

Para acceder a un museo solo basta con seleccionarlo (presionar el título o la imagen) del listado de museos.

#### Figura 18. **Seleccionar museo**

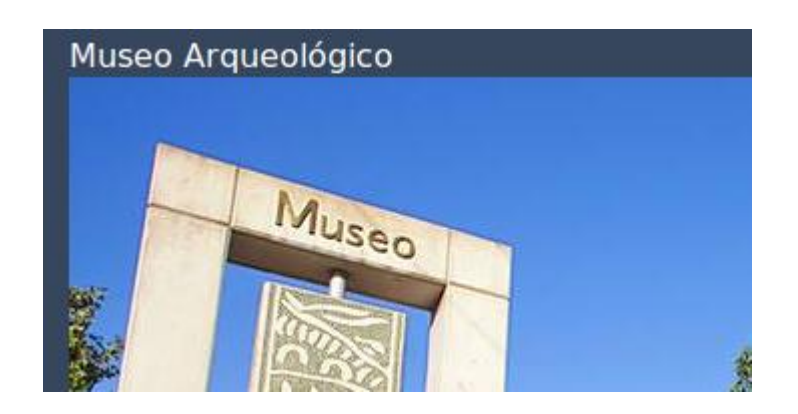

Fuente: elaboración propia.

Realizar búsqueda

En determinadas circunstancias es necesario realizar una búsqueda sobre un tipo o algún nombre de museo; la aplicación cuenta con una funcionalidad para dicha acción, la cual se accede por medio de la lupa ubicada en la parte superior derecha de la pestaña.

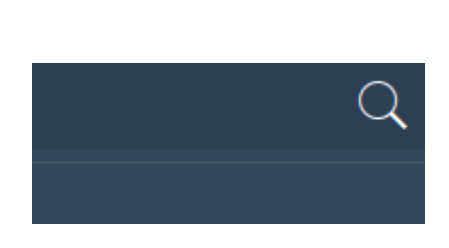

Figura 19. **Opción búsqueda**

Después de presionar la lupa se abre automáticamente una barra de búsqueda donde se ingresa el texto que se desea encontrar. En el momento de

Fuente: elaboración propia.

ingresar las palabras buscadas se actualiza la lista de museos mostrando los resultados.

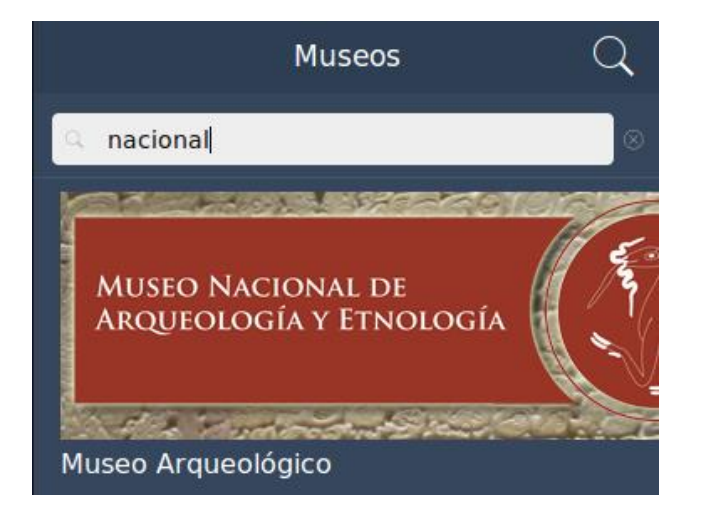

Figura 20. **Búsqueda por nombre**

Fuente: elaboración propia.

#### **4.3.1.3. Detalle de un museo en específico**

Después de seleccionar un museo en el listado se accede a sus detalles. En esta vista se puede observar lo siguiente:

- Nombre del museo
- Fotografía descriptiva
- Descripción acerca de los datos generales del museo
- Menú de mayor información

Esta vista se presenta en cada una de los diversos museos presentados en la aplicación móvil; se presenta información de interés para las personas que quieran visitar o conocer acerca de la historia, ubicación, fotografías del complejo y comentarios de los usuarios.

o Menú

La vista detallada de un museo posee varias opciones para obtener información de diversos tipos, para acceder a la información se presiona el menú en la esquina superior derecha. La información del menú es la siguiente:

- **Historia**
- Información
- Galería
- **Comentarios**
- Eventos

Figura 21. **Menú de museo**

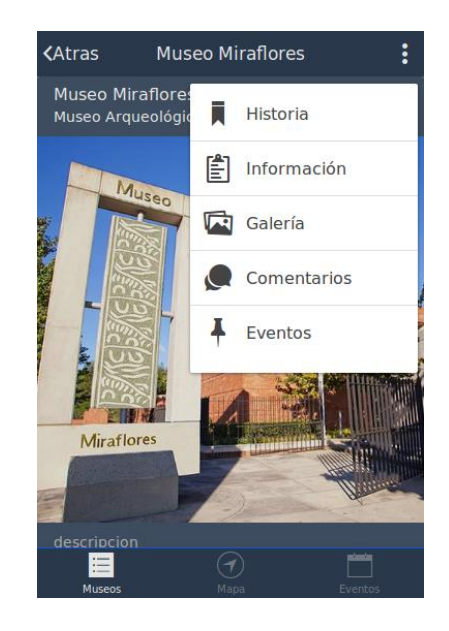

Fuente: elaboración propia.

o Vista del detalle de museo

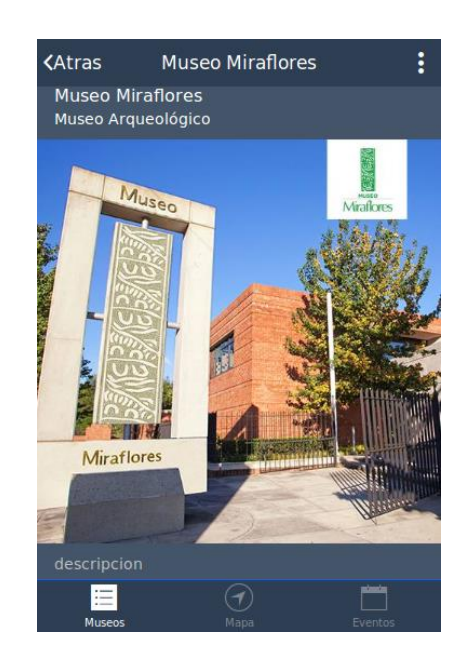

Figura 22. **Pestaña detalle de museo**

Fuente: elaboración propia.

#### **4.3.1.4. Mapa**

En esta pestaña presenta las ubicaciones de los museos de la ciudad de Guatemala en un mapa que señala la ubicación actual del usuario y la de los museos.

## Figura 23. **Mapa con ubicación actual**

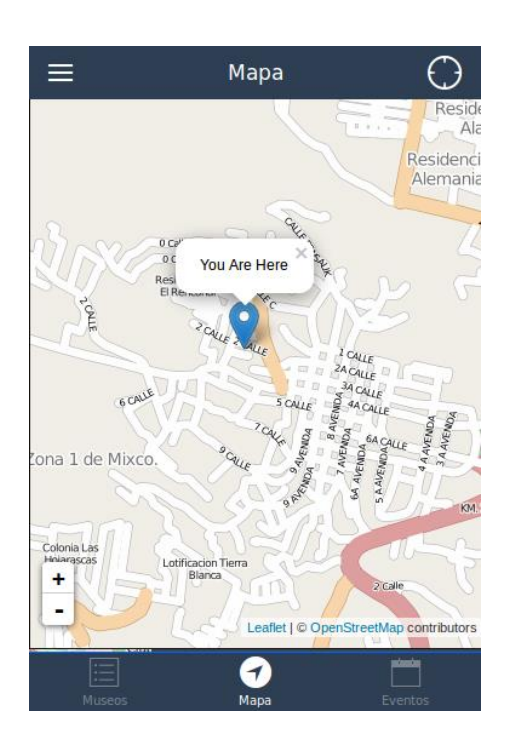

Fuente: elaboración propia.

o Buscar posición actual

En esta pestaña aparece la posición actual del usuario al presionar el botón localizado en la parte superior izquierda de la vista.

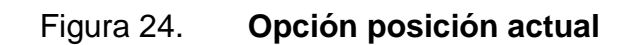

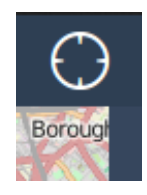

Fuente: elaboración propia.

#### **4.3.1.5. Eventos**

En la pestaña de eventos se visualiza el listado de eventos de cada museo. También, se permite realizar una búsqueda de los eventos.

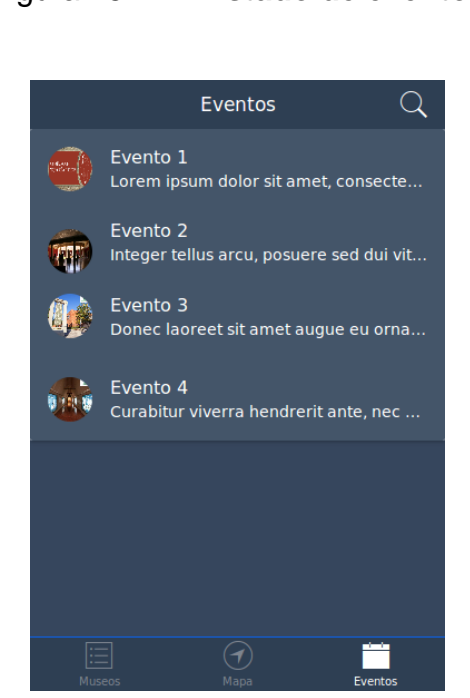

Figura 25. **Listado de eventos**

Fuente: elaboración propia.

### **CONCLUSIONES**

- 1. Si bien el fomento a la visita de museos se da en redes sociales y medios convencionales, se consideró que estos están limitados al periodo de validez de la iniciativa. Además, aplicando los criterios de la teoría de la riqueza mediática los medios actuales no concentran ni transmiten la información de una forma adecuada para que los usuarios interesados en visitar los museos puedan mejorar su experiencia o su expectativa.
- 2. Con la implementación de MusaGT se concentró la información de museos y se alcanzó un medio para su mejor distribución; se plantea que aunque el contenido sea más rico en el sentido mediático y eficiente en la interacción, como en retroalimentación; MusaGT no contiene un incentivo intrínseco en despertar interés hacia temas culturales en la población guatemalteca.
- 3. OpenShift es una plataforma ofrecida como servicio perteneciente a la empresa de software RedHat que ofrece una gran variedad de servicios en la nube para brindar soluciones a sus usuarios. En esta se ha montado el servidor de la aplicación utilizando un plan básico gratuito que se puede aumentar según las necesidades de la aplicación.
- 4. Google Play Store es una tienda virtual para la distribución de aplicaciones principalmente para el sistema operativo Android; permite publicar aplicaciones para que usuarios puedan descargarlas e instalarlas de manera gratuita o de pago. Al ser la tienda principal para

obtener aplicaciones para el sistema operativo Android, la publicación en dicha tienda garantiza que los usuarios puedan obtenerla de una manera fácil e inmediata.

#### **RECOMENDACIONES**

- 1. Para hacer una mejor campaña de promoción para la visita de museos, se debe concentrar la información en un sistema centralizado y de fácil distribución; MusaGT representa una solución de comunicación que brinda información con mayor riqueza mediática y rápida interacción con usuario interesados en visitar los museos. Aunque existan campañas en medios convencionales y redes sociales, estos pueden estar orientados a determinar a que la implementación de MusaGT sea el canal central de información ya que su naturaleza va más allá del tiempo en que duran las iniciativas.
- 2. El problema de despertar interés en aspectos culturales en la ciudad de Guatemala va más allá de la implementación de medios con alta riqueza de información, determinar el fondo de esta situación requiere esfuerzos multidisciplinarios que pueden tratarse como política a largo y mediano plazo. Este problema ya es una característica cultural del guatemalteco que deberá ser abordada con mucho trabajo y tiempo.
- 3. Conforme el crecimiento de la aplicación en información y cantidad de usuarios que la estén utilizando será necesario evaluar la adquisición de alguno de los planes con costo que posee la plataforma de OpenShift, para aumentar la cantidad de usuarios que pueden utilizar la aplicación y para mantener, incluso mejorar su rendimiento.
- 4. Google Play Store permite que los usuarios que han descargado e instalado la aplicación puedan valorarla y escribir comentarios sobre

esta, los cuales pueden ser una fuente importante de retroalimentación al momento de querer realizar una siguiente versión para mejorar o bien agregar funcionalidades que los usuarios con el uso han considerado como necesarias.

# **BIBLIOGRAFÍA**

- 1. CHACON, S.; BEN, S. *Pro Git.* Estados Unidos: Apress, 2014. 215 p.
- 2. *Comunication Theory - CMC in ODR*. [En línea]. <http://www.campusadr. net/ODRmodule/media\_richness\_theory.html>. [Consulta: 29 de agosto de 2017].
- 3. DAFT, R.; LENGEL, R. *Information Richness: A new aproach to managerial behavior and organizational design.* Chicago: AI Press, 1984. 278 p.
- 4. Google. *AngularJS*. [En línea]. <https://angularjs.org/>. [Consulta: 10 de septiembre de 2017].
- 5. Instituto Nacional de Estadística. *Caracterización de la República de Guatemala.* Guatemala: Instituto Nacional de Estadística, 2011. 77 p.
- 6. Ionic Community. *Ionic Framework*. [En línea]. <https://ionic framework.com/docs/intro/concepts/>. [Consulta: 10 de septiembre de 2017].
- 7. KOCK, N. *IEEE.* [En línea]. <http://citeseerx.ist.psu.edu/viewdoc/ download?doi=10.1.1.134.6115&rep=rep1&type=pdf>. [Consulta: 29 de agosto de 2017].
- 8. *Leafletjs*. [En línea]. <http://leafletjs.com/>. [Consulta: 10 de septiembre de 2017].
- 9. *Media Richness Theory. Santa Rosa*. [En línea]. <https://www. chds.us/coursefiles/IS4010/lectures/tech\_media\_richness\_long/me dia/Media%20Richness%20Theory%20Script.pdf>. [Consulta: 29 de agosto de 2017].
- 10. MIT. *Developer Tools*. [En línea]. <https://stuff.mit.edu/afs/sipb/project/ android/docs/tools/sdk/eclipse-adt.html>. [Consulta: 7 de septiembre de 2017].
- 11. MongoDB Inc. *MongoDB Manual*. [En línea]. <https://docs. mongodb.com/manual/introduction/>. [Consulta: 7 de septiembre de 2017].
- 12. Municipalidad de Guatemala. *Directorio de museos*. [En línea]. <http://gis.muniguate.com/museos/museos/Arqueolog%C3%ADa %20y%20Etnolog%C3%ADa.html>. [Consulta: 7 de junio de 2017].
- 13. *Node.js Foundation*. [En línea]. <https://nodejs.org/es/about/>. [Consulta: 7 de septiembre de 2017].
- 14. OpenStreetMap Foundation. *Wiki OpenStreetMap*. [En línea]. <http://wiki. openstreetmap.org/wiki/About\_OpenStreetMap>. [Consulta: 7 de junio de 2017].
- 15. SQLite Consortium. *Sqlite*. [En línea]. <https://www.sqlite. org/about.html>. [Consulta: 29 de agosto de 2017].
- 16. The Apache Software Foundation. *Apache Cordova*. [En línea]. <https://cordova.apache.org/docs/en/latest/guide/overview/index.ht ml>. [Consulta: 10 de septiembre de 2017].
- 17. Union de Ciudades Capitales Iberoamericanas, Ucci. *Ciudadesiberoamericanas*. [En línea]. <http://ciudades iberoamericanas.org/>. [Consulta: 7 de junio de 2017].
- 18. WEICK, K. *The social psychology of organizing.* California: Addison-Wesley, 1999. 318 p.
- 19. Wild West, D. *Asociación de Museos de Guatemala*. (AMG ICOM GUATEMALA). [En línea]. <https://museosdeguatemala.org/>. [Consulta: 29 de agosto de 2017].